# **Nomad 4**

**C. Tribes and V. Rochon Montplaisir**

**Jul 07, 2021**

## **INTRODUCTION:**

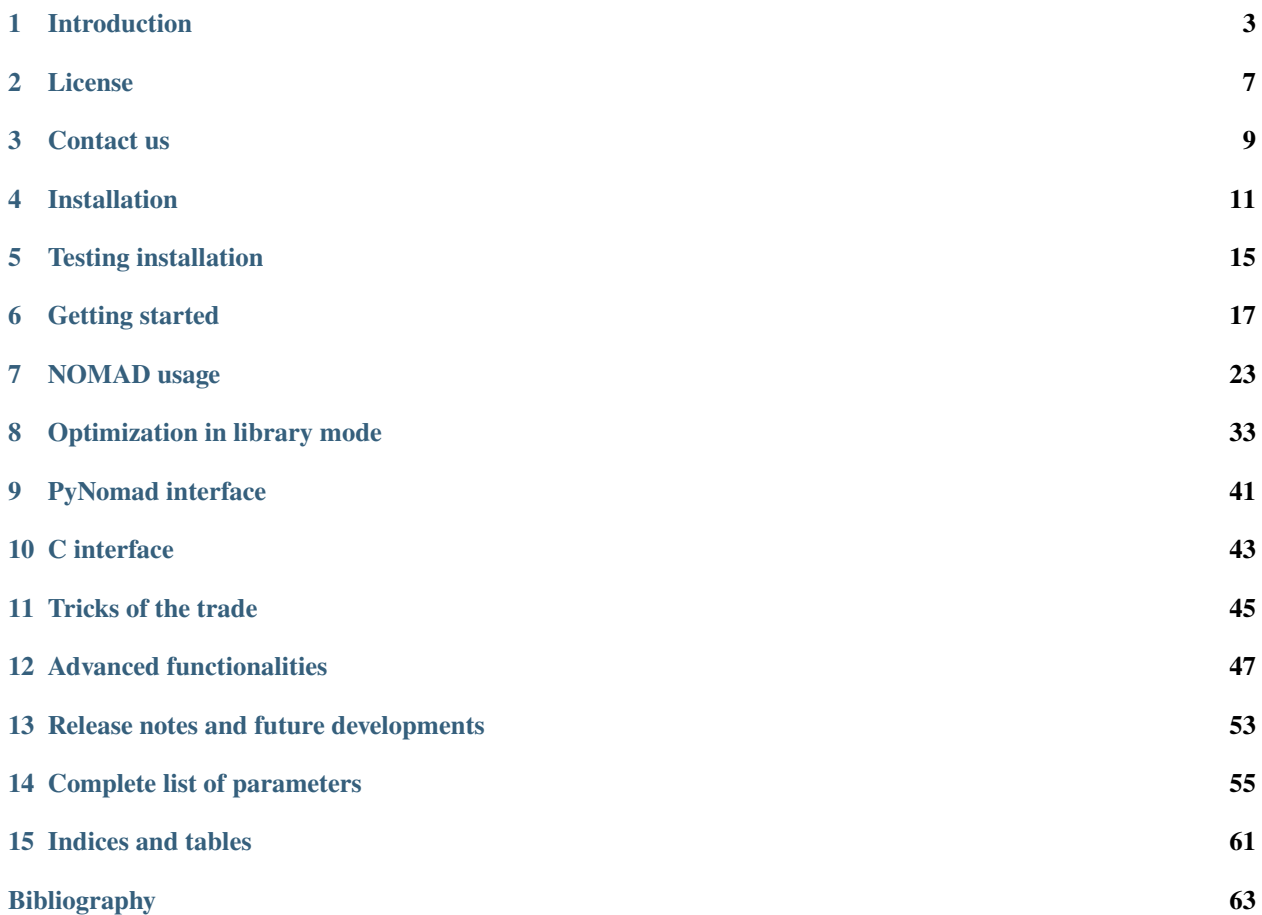

**Warning:** This user guide is specific to NOMAD 4.

NOMAD 3 is still available. It will be replaced by NOMAD 4 in the future.

Get NOMAD 3 and 4 at [https://www.gerad.ca/nomad/.](https://www.gerad.ca/nomad/)

NOMAD is a blackbox optimization software. A general presentation of NOMAD is given in *[Introduction](#page-6-0)*.

#### **New users of NOMAD should refer to**

- *[Installation](#page-14-0)*
- *[Getting started](#page-20-0)*

#### **Using NOMAD**

- Starting from *[NOMAD usage](#page-26-0)*, all users can find ways to tailor problem definition, algorithmic settings and software output.
- Refer to *[Advanced functionalities](#page-50-0)* and *[Tricks of the trade](#page-48-0)* for specific problem solving.

Please cite NOMAD 4 with reference:

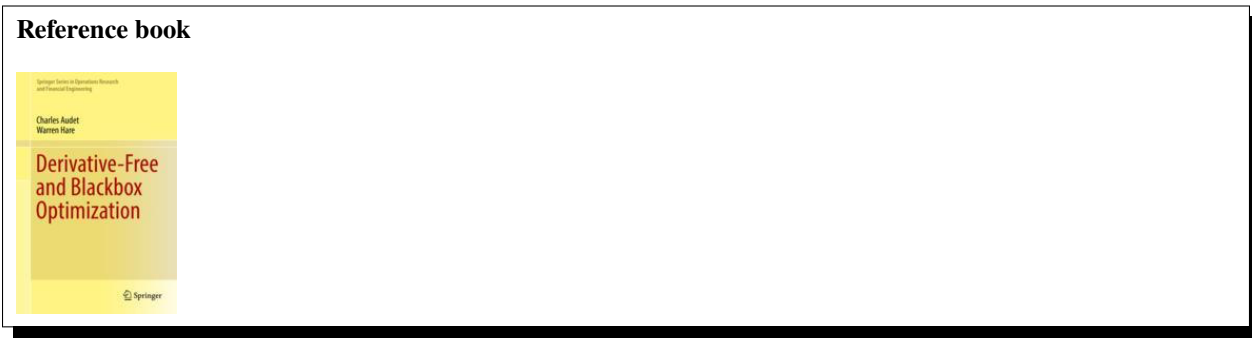

A complete introduction to derivative-free and blackbox optimization can be found in the textbook:

### **INTRODUCTION**

#### <span id="page-6-0"></span>**Note:** NOMAD = Nonlinear Optimization by Mesh Adaptive Direct Search

NOMAD is a software application for simulation-based optimization. It can efficiently explore a design space in search of better solutions for a large spectrum of optimization problems. NOMAD is at its best when applied to blackbox functions.

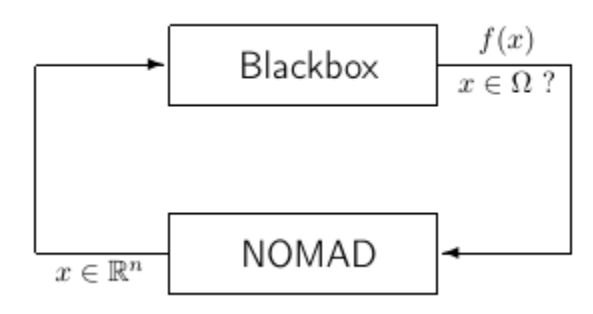

Fig. 1: Blackbox optimization

Such functions are typically the result of expensive computer simulations which

- have no exploitable property such as derivatives,
- may be contaminated by noise,
- may fail to give a result even for feasible points.

NOMAD is a C++ implementation of the **Mesh Adaptive Direct Search (MADS)** algorithm (see references [\[AbAuDeLe09\]](#page-66-1), [\[AuDe2006\]](#page-66-2), [\[AuDe09a\]](#page-66-3) for details) designed for constrained optimization of blackbox functions in the form

$$
\min_{x \in \Omega} f(x)
$$

where the feasible set  $\Omega = \{x \in X : c_j(x) \le 0, j \in J\} \subset \mathbb{R}^n$ ,  $f, c_j : X \to \mathbb{R} \cup \{\infty\}$  for all  $j \in J = \{1, 2, ..., m\}$ , and where X is a subset of  $\mathbb{R}^n$ .

## **1.1 Basics of the MADS algorithm**

At the core of NOMAD resides the *Mesh Adaptive Direct Search (MADS)* algorithm. As the name implies, this method generates iterates on a series of meshes with varying size. A mesh is a discretization of the space of variables. However, also as the name implies, the algorithm performs an adaptive search on the meshes including controlling the refinement of the meshes. The reader interested in the rather technical details should read Reference [\[AuDe2006\]](#page-66-2).

The objective of each iteration of the *MADS* algorithm, is to generate a trial point on the mesh that improves the current best solution. When an iteration fails to achieve this, the next iteration is initiated on a finer mesh.

Each iteration is composed of two principal steps called the *Search* and the *Poll* steps [\[AuDe2006\]](#page-66-2). The *Search* step is crucial in practice because it is so flexible and can improve the performance significantly. The *Search* step is constrained by the theory to return points on the underlying mesh, but of course, it is trying to identify a point that improves the current best solution.

The *Poll* step is more rigidly defined, though there is still some flexibility in how this is implemented. The *Poll* step generates trial mesh points in the vicinity of the best current solution. Since the *Poll* step is the basis of the convergence analysis, it is the part of the algorithm where most research has been concentrated.

A high-level presentation of *MADS* is shown in the pseudo-code below.

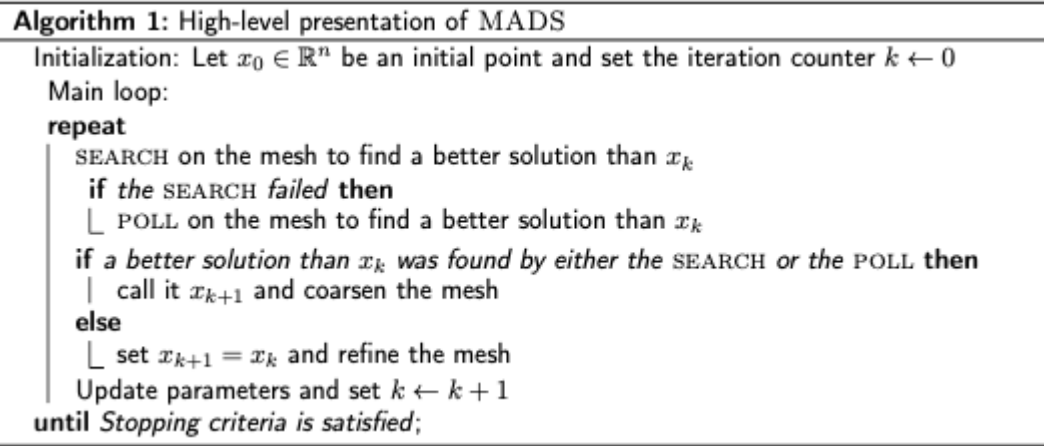

## **1.2 Using NOMAD**

**Warning:** NOMAD does not provide a graphical user interface to define and perform optimization.

Minimally, users must accomplish several tasks to solve their own optimization problems:

- Create a custom blackbox program(s) to evaluate the functions  $f$  and  $c_j$  OR embed the functions evaluations in C++ source code to be linked with the NOMAD library.
- Create the optimization problem definition in a parameter file OR embed the problem definition in C++ source code to be linked with the NOMAD library.
- Launch the execution at the command prompt OR from another executable system call.

Users can find several examples provided in the installation package and described in this user guide to perform customization for their problems. The installation procedure is given in *[Installation](#page-14-0)*. New users should refer to *[Getting](#page-20-0) [started](#page-20-0)*. The most important instructions to use NOMAD are in :ref:'basic\_nomad\_usage'. In addition, tricks that may help solving specific problems and improve NOMAD efficiency are presented in *[Tricks of the trade](#page-48-0)*. Advanced parameters and functionalities are presented in *[Advanced functionalities](#page-50-0)*.

### **1.3 Supported platforms and environments**

NOMAD source codes are in C++ and are identical for all supported platforms. See *[Installation](#page-14-0)* for details to obtain binaries from the source files.

### **1.4 Authors and fundings**

The development of NOMAD started in 2001. Three versions of NOMAD have been developed before NOMAD 4. NOMAD 4 and NOMAD 3 are currently supported. NOMAD 4 is almost a completely new code compared with NOMAD 3.

NOMAD 4 has been funded by Huawei Canada, Rio Tinto, Hydro-Québec, NSERC (Natural Sciences and Engineering Research Council of Canada), InnovÉÉ (Innovation en Énergie Électrique) and IVADO (The Institute for Data Valorization)

NOMAD 3 was created and developed by Charles Audet, Sebastien Le Digabel, Christophe Tribes and Viviane Rochon Montplaisir and was funded by AFOSR and Exxon Mobil.

NOMAD 1 and 2 were created and developed by Mark Abramson, Charles Audet, Gilles Couture, and John E. Dennis Jr., and were funded by AFOSR and Exxon Mobil.

The library for dynamic surrogates (SGTELIB) has been developed by Bastien Talgorn [\(bastien](mailto:bastien-talgorn@fastmail.com)[talgorn@fastmail.com\)](mailto:bastien-talgorn@fastmail.com), McGill University, Montreal. The SGTELIB is included in NOMAD since version 3.8.0.

**Developers** of the methods behind NOMAD include:

- Mark A. Abramson [\(abramson@mathematics.byu.edu\)](mailto:abramson@mathematics.byu.edu), Bringham Young University.
- Charles Audet [\(https://www.gerad.ca/Charles.Audet\)](https://www.gerad.ca/Charles.Audet), GERAD and Département de mathématiques et de génie industriel, École Polytechnique de Montréal.
- J.E. Dennis Jr. [\(http://www.caam.rice.edu/\protect\begingroup\immediate\write\@unused\](http://www.caam.rice.edu/\protect \begingroup \immediate \write \@unused  \def \MessageBreak  
 \let \protect \edef  Your command was ignored.\MessageBreak Type  I <command> <return> to replace it with another command,\MessageBreak or  <return> to continue without it.  \errhelp \let \def \MessageBreak  
(inputenc)            \def  \errmessage  Package inputenc Error: Unicode char ∼ (U+223C)\MessageBreak not set up for use with LaTeX.

See the inputenc package documentation for explanation.
Type  H <return> for immediate help  \endgroup dennis) [def\MessageBreak˙\let\protect\edefYourcommandwasignored.\MessageBreakTypeI<command>](http://www.caam.rice.edu/\protect \begingroup \immediate \write \@unused   \def \MessageBreak  
 \let \protect \edef  Your command was ignored.\MessageBreak Type  I <command> <return>  to replace it with another command,\MessageBreak or  <return>  to continue without it.  \errhelp \let \def \MessageBreak  
(inputenc)                 \def   \errmessage  Package inputenc Error: Unicode char ∼ (U+223C)\MessageBreak not set up for use with LaTeX.

See the inputenc package documentation for explanation.
Type  H <return>  for immediate help   \endgroup dennis) [<return>toreplaceitwithanothercommand,\MessageBreakor<return>tocontinuewithoutit.\errhelp\](http://www.caam.rice.edu/\protect \begingroup \immediate \write \@unused   \def \MessageBreak  
 \let \protect \edef  Your command was ignored.\MessageBreak Type  I <command> <return>  to replace it with another command,\MessageBreak or  <return>  to continue without it.  \errhelp \let \def \MessageBreak  
(inputenc)                 \def   \errmessage  Package inputenc Error: Unicode char ∼ (U+223C)\MessageBreak not set up for use with LaTeX.

See the inputenc package documentation for explanation.
Type  H <return>  for immediate help   \endgroup dennis) [let\def\MessageBreak˙\(inputenc\)\def\errmessagePackageinputencError:UnicodecharâĹij\(U+223C\)](http://www.caam.rice.edu/\protect \begingroup \immediate \write \@unused   \def \MessageBreak  
 \let \protect \edef  Your command was ignored.\MessageBreak Type  I <command> <return>  to replace it with another command,\MessageBreak or  <return>  to continue without it.  \errhelp \let \def \MessageBreak  
(inputenc)                 \def   \errmessage  Package inputenc Error: Unicode char ∼ (U+223C)\MessageBreak not set up for use with LaTeX.

See the inputenc package documentation for explanation.
Type  H <return>  for immediate help   \endgroup dennis) [\MessageBreaknotsetupforusewithLaTeX.˙˙Seetheinputencpackagedocumentationforexplanation.](http://www.caam.rice.edu/\protect \begingroup \immediate \write \@unused   \def \MessageBreak  
 \let \protect \edef  Your command was ignored.\MessageBreak Type  I <command> <return>  to replace it with another command,\MessageBreak or  <return>  to continue without it.  \errhelp \let \def \MessageBreak  
(inputenc)                 \def   \errmessage  Package inputenc Error: Unicode char ∼ (U+223C)\MessageBreak not set up for use with LaTeX.

See the inputenc package documentation for explanation.
Type  H <return>  for immediate help   \endgroup dennis) [˙TypeH<return>forimmediatehelp\endgroupdennis\)](http://www.caam.rice.edu/\protect \begingroup \immediate \write \@unused   \def \MessageBreak  
 \let \protect \edef  Your command was ignored.\MessageBreak Type  I <command> <return>  to replace it with another command,\MessageBreak or  <return>  to continue without it.  \errhelp \let \def \MessageBreak  
(inputenc)                 \def   \errmessage  Package inputenc Error: Unicode char ∼ (U+223C)\MessageBreak not set up for use with LaTeX.

See the inputenc package documentation for explanation.
Type  H <return>  for immediate help   \endgroup dennis), Computational and Applied Mathematics Department, Rice University.
- Sébastien Le Digabel [\(http://www.gerad.ca/Sebastien.Le.Digabel\)](http://www.gerad.ca/Sebastien.Le.Digabel), GERAD and Département de mathématiques et de génie industriel, École Polytechnique de Montréal.
- Viviane Rochon Montplaisir, GERAD [\(https://www.gerad.ca/en/people/viviane-rochon-montplaisir\)](https://www.gerad.ca/en/people/viviane-rochon-montplaisir) and Département de mathématiques et de génie industriel, École Polytechnique de Montréal.
- Christophe Tribes, GERAD [\(https://www.gerad.ca/en/people/christophe-tribes\)](https://www.gerad.ca/en/people/christophe-tribes) and Département de mathématiques et de génie industriel, École Polytechnique de Montréal.

## **1.5 Acknowledgments**

The developers of NOMAD wish to thank Florian Chambon, Mohamed Sylla and Quentin Reynaud, all from ISIMA, for their contribution to the project during Summer internships, and to Anthony Guillou and Dominique Orban for their help with AMPL, and their suggestions.

A special thank to Maud Bay, Eve Bélisle, Vincent Garnier, Michal Kvasnička, Alexander Lutz, Rosa-Maria Torres-Calderon, Yuri Vilmanis, Martin Posch, Etienne Duclos, Emmanuel Bigeon, Walid Zghal, Jerawan Armstrong, Stéphane Alarie and Klaus Truemper for their feedbacks and tests that significantly contributed to improve NOMAD. Some features of NOMAD have been developed under the impulsion of enthusiastic users/developers: Andrea Ianni, Florian Chambon, Mohamed Sylla, Quentin Reynaud, Amina Ihaddadene, Bastien Talgorn, Nadir Amaioua and Catherine Poissant. We also wish to thank Pascal Côté for his contribution in the development of the Python interface pyNomad and Jonathan Currie for the development of the foundations for a strong NOMAD interface for MATLAB.

The contributions of Miguel Anjos, Romain Couderc, Miguel Diago Martinez, Solène Kojtych, Guillaume Lameynardie, Wim Lavrijsen, Alexis Montoison, Caroline Rocha, Ludovic Salomon and Renaud Saltet was highly appreciated during the development and testing of NOMAD 4.

## **LICENSE**

<span id="page-10-0"></span>NOMAD is a free software application released under the GNU Lesser General Public License v 3.0. As a free software application you can redistribute and/or modify NOMAD source codes under the terms of the GNU Lesser General Public License.

For more information, please refer to the local copy of the license obtained during installation. For additional information you can contact us or visit the Free Software Foundation website.

### **THREE**

### **CONTACT US**

<span id="page-12-0"></span>All queries can be submitted by email at

**Note:** [nomad@gerad.ca.](mailto:nomad@gerad.ca)

In particular, feel free to ask technical support for problem specification (creating parameter files or integration with various types of simulations) and system support (installation and plateform-dependent problems).

Bug reports and suggestions are valuable to us! We are committed to answer to posted requests as quickly as possible.

**References**

### **FOUR**

## **INSTALLATION**

<span id="page-14-0"></span>On Linux, Windows and Mac OS X, NOMAD can be compiled using *CMake*, a tool to manage building of source code.

The minimum version of *CMake* is 3.14. Older versions should trigger an error.

A recent C++ compiler supporting C++14 is also required. The compilation has been tested on Linux with gcc 9.3.0, 10.1.0 and 11.1.0. The compilation has been tested on OSX with gcc Homebrew 9.3.0 and Apple clang version 11.0.3. The compilation has been tested on Windows 8 with Microsoft Visual Studio 2019 (cl.exe 19.29.300038.1) and Microsoft Visual Studio 2017.

*CMake* will detect which compiler is available.

#### **Warning:**

**Some older version of** *CMake* **do not trigger an explicit error on the version number.** If the cmake commands fail, check the version manually on the command line

cmake --version

**The minimum acceptable version is 3.14.**

**Note:** If the version of *CMake* is older than 3.14 or if you do not have *CMake* installed, we recommend to install *CMake* using a **package manager**. The other option is to follow the procedure given at [cmake.org](https://cmake.org/install/) to obtain binaries.

For Mac OSX, *CMake* can be installed on the command line using package manager [MacPorts](https://www.macports.org/) or [Homebrew.](http://brew.sh/)

For Linux, several package managers exist to automate the procedure.

For Windows, an installer tool is available at [cmake.org/download.](https://cmake.org/download/) Please note that all commands are performed in the Windows Command Prompt windows of Visual Studio.

The NOMAD installation procedure has the three following steps: **configuration, building and installation**.

**Warning:** Before starting the procedure we recommend to set the environment variable \$NOMAD\_HOME with the path where NOMAD has been copied. For Linux and OSX,

export NOMAD\_HOME=/home/myUserName/PathToNomad

For Windows, add an environment variable %NOMAD\_HOME% containing the path.

The remaining of the documentation uses the \$NOMAD\_HOME environment variable.

## <span id="page-15-0"></span>**4.1 1- Configuration using provided** CMakeLists.txt **files**

On the command line, in the \$NOMAD\_HOME directory:

cmake -S . -B build/release

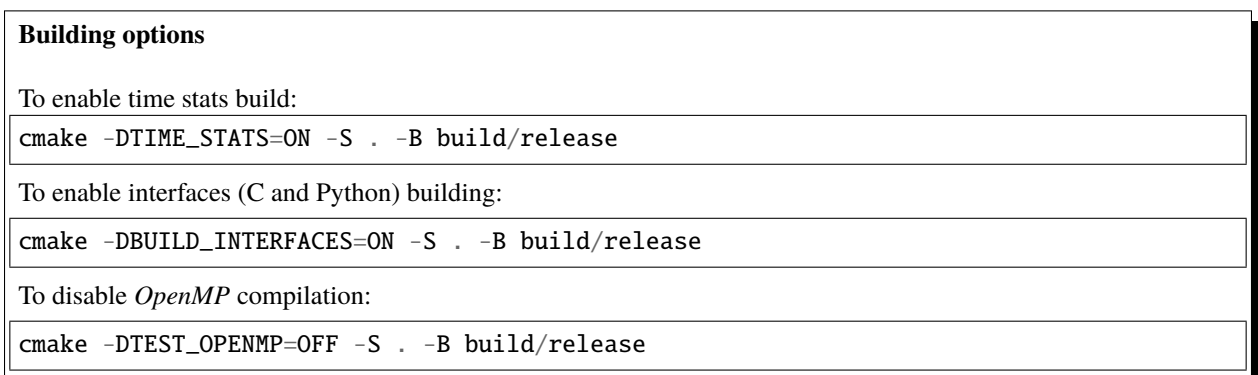

This command creates the files and directories for building (-B) in build/release. The source (-S) CMakeLists. txt file is in the \$NOMAD\_HOME directory.

The command can be modified to enable/disable some options (see side bar).

*OpenMP* is used for parallelization of evaluations. *CMake* will detect if *OpenMP* is available by default. To forcefully deactivate compilation with *OpenMP*, see option in side bar.

### **4.2 2- Build**

Build the libraries and applications (Linux/OSX):

cmake --build build/release

For Windows, the default configuration is Debug. To obtain the Release version:

cmake --build build/release --config Release

Option --parallel xx can be added for faster build

It is possible to build only a single application in its working directory:

cd \$NOMAD\_HOME/examples/basic/library/example1 cmake --build \$NOMAD\_HOME/build/release --target example1\_lib.exe

### **4.3 3- Install**

Copy binaries and headers in build/release/[bin, include, lib] and in the examples/tests directories:

```
cmake --install build/release
```
Option –config Release should be used on Windows to install Release configuration.

The executable nomad will installed into the directory:

\$NOMAD\_HOME/build/release/bin/

Additionally a symbolic link to nomad binary is available:

\$NOMAD\_HOME/bin

## **4.4 Bulding for debug version**

The procedure to configure, build and install the debug version is the following (linux/OSX). On the command line in the \$NOMAD\_HOME directory:

cmake -S . -B build/debug -D CMAKE\_BUILD\_TYPE=Debug

cmake --build build/debug

cmake --install build/debug

On Windows, all 4 configurations are always build Debug, RelWithDebugInfo, MinSizeRel, Release); the flag CMAKE\_BUILD\_TYPE can be ignored.

## **4.5 Use another compiler**

The environment variables CC and CXX can be used to select the C and C++ compilers.

**Note:** Clang is the default compiler for Mac OSX using XCode. But, *OpenMP* (used for parallel evaluations) support is disabled in *Clang* that come with *Xcode*. Users of Mac OSX can install and use another compiler to enable *OpenMP* support. For example, GCC compilers can be obtained using [MacPorts](https://www.macports.org/) or [Homebrew.](http://brew.sh/)

## **TESTING INSTALLATION**

<span id="page-18-0"></span>Once building **and installation** have been performed some tests can be performed. By default the examples are built and can be tested:

The NOMAD binary can be tested:

\$NOMAD\_HOME/bin/nomad -v

This should return the version number on the command line.

Additionally, by default the examples are built and can be tested:

cd build/release ctest

Option --parallel xx can be added for faster execution. The log of the tests can be found in \$NOMAD\_HOME/build/ release/Testing/Temporary.

## **GETTING STARTED**

<span id="page-20-0"></span>NOMAD is an efficient tool for simulation-based design optimizations provided in the form:

 $\min_{x \in \Omega} f(x)$ 

where the feasible set  $\Omega = \{x \in X : c_j(x) \le 0, j \in J\} \subset \mathbb{R}^n$ ,  $f, c_j : X \to \mathbb{R} \cup \{\infty\}$  for all  $j \in J = \{1, 2, ..., m\}$ , and where X is a subset of  $\mathbb{R}^n$ . The functions f and  $c_j$ , jJ, are typically blackbox functions whose evaluations require computer simulation.

NOMAD can be used in two different modes: batch mode and library mode. The batch mode is intended for a basic usage and is briefly presented below (more details will be provided in *[NOMAD usage](#page-26-0)*). This chapter explains how to get started with NOMAD in batch mode. The following topics will be covered:

- *[Create blackbox programs](#page-20-1)*
- *[Provide parameters](#page-22-0)* for defining the problem and displaying optimization results
- *[Conduct optimization](#page-24-0)*

**Note:** Building NOMAD binaries and running the examples provided during the installation requires to have a C++ compiler installed on your machine.

Compilation instructions rely on **CMake** and have been tested with **GCC** (GNU Compiler Collection) on Linux and OSX.

## <span id="page-20-1"></span>**6.1 Create blackbox programs**

To conduct optimization in batch mode the users must define their separate blackbox program coded as a standalone program. Blackbox program executions are managed by NOMAD with system calls.

**A valid blackbox program:**

- takes an input vector file as single argument,
- reads space-separated values in input vector file,
- returns evaluation values on standard output or file,
- returns an evaluation status.

In what follows we use the example in the \$NOMAD\_HOME/examples/basic/batch/single\_obj. This example optimization problem has a single objective, 5 variables, 2 nonlinear constraints and 8 bound constraints:

$$
\min_{x \in \mathbb{R}^5} f(x) = x_5
$$
\nsubject to\n
$$
c_1(x) = \sum_{i=1}^5 (x_i - 1)^2 - 25 \le 0
$$
\n
$$
c_2(x) = 25 - \sum_{i=1}^5 (x_i + 1)^2 \le 0
$$
\n
$$
x_i \ge -6 \quad i = 1, 2, ..., 5
$$
\n
$$
x_1 \le 5
$$
\n
$$
x_2 \le 6
$$
\n
$$
x_3 \le 7
$$

**Note:** The blackbox programs may be coded in any language (even scripts) but must respect **NOMAD format**:

1. The blackbox program must be callable in a terminal window at the command prompt and take the input vector file name as a single argument. For the example above, the blackbox executable is bb.exe, one can execute it with the command ./bb.exe x.txt. Here x.txt is a text file containing a total of 5 values.

2. NOMAD will manage the creation of the **input file consisting of one value for each variable separated by space** and the execution of the blackbox program.

3. The blackbox program must return the evaluation values by displaying them in the **standard output** (default) or by writing them in an output file (see *[Advanced functionalities](#page-50-0)* about advanced output options). It must also **return an evaluation status of 0** to indicate that the evaluation went well. Otherwise NOMAD considers that the evaluation has failed.

4. The minimum number of values displayed by the blackbox program corresponds to the number of constraints plus one (or two for bi-objective problems) representing the objective function(s) that one seeks to minimize. The constraints values correspond to left-hand side of constraints of the form  $c_j \leq 0$  (for example, the constraint  $0 \leq x_1 + x_2 \leq 10$ must be displayed with the two quantities  $c_1(x) = -x_1 - x_2$  and  $c_2(x) = x_1 + x_2 - 10$ .

The blackbox C++ program of the previous example to evaluate the objective and the two constraints for a given design vector is given as:

```
\parallel #include <cmath>
2 #include <iostream>
6
8
11
```

```
3 #include <fstream>
4 #include <cstdlib>
5 using namespace std;
7 int main (int argc, char ** argv) {
9 \mid double f = 1e20, c1 = 1e20, c2 = 1e20;
10 double x[5];
_{12} if ( argc >= 2 ) {
c1 = 0.0, c2 = 0.0;
_{14} ifstream in ( argv[1] );
15 for ( int i = 0 ; i < 5 ; i++ ) {
```
(continued from previous page)

```
16 in >> x[i];17 c1 += pow ( x[i]-1 , 2 );
18 c2 += pow ( x[i]+1 , 2 );
19 }
20 \quad \text{if} \quad x[4];_{21} if (in.fail())
\mathbf{f} = c1 = c2 = 1e20;23 else {
24 c1 = c1 - 25;
\begin{array}{|c|c|c|c|c|c|}\n\hline\n\text{25} & \text{c2} & = & 25 & - & \text{c2};\n\hline\n\end{array}26 }
27 in.close();
28 }
29 \vert cout << f << " " << c1 << " " << c2 << endl;
30 return 0;
31 \mid \}
```
The blackbox compilation and test are as follows:

- 1. Change directory to \$NOMAD\_HOME/examples/basic/batch/single\_obj.
- 2. Optionally, compile the blackbox program with the following command g++ -o bb.exe bb.cpp (**GNU compiler**). This step is not really required because the building procedure with *CMake* normally builds the blackbox executable for this example.
- 3. Test the executable with the text file  $x.txt$  containing  $0 \ 0 \ 0 \ 0 \ 0$  by entering the command bb.exe  $x.txt$ .
- 4. This test should display 0 -20 20, which means that the point  $x = (0\ 0\ 0\ 0\ 0)^T$  has an objective value of  $f(x) = 0$ , but is not feasible, since the second constraint is not satisfied  $(c_2(x) = 20 > 0)$ .

```
> cd $NOMAD_HOME/examples/basic/batch/single_obj
> g++ -o bb.exe bb.cpp
> more x.txt
0 0 0 0 0
> ./bb.exe x.txt
0 -20 20
```
**Note:** The order of the displayed outputs must correspond to the order defined in the parameter file (see *[BB\\_OUTPUT\\_TYPE](#page-29-0)* for details). If variables have bound constraints, they must be defined in the parameters file and should not appear in the blackbox code.

### <span id="page-22-0"></span>**6.2 Provide parameters**

In batch mode, the parameters are provided in a text file using predefined keywords followed by one or more argument.

**Note:** Help on parameters is accessible at the command prompt: \$NOMAD\_HOME/bin/nomad -h param\_name

Here are some of the most important parameters defining an optimization problem (without brackets):

• The number of variables (DIMENSION n).

- The name of the blackbox executable that outputs the objective and the constraints (BB\_EXE bb\_name).
- Bounds on variables are defined with the LOWER\_BOUND lb and UPPER\_BOUND ub parameters.
- The output types of the blackbox executable: objective and constraints (BB\_OUTPUT\_TYPE obj cons1 ... consM).
- A starting point (X0 x0).
- An optional stopping criterion (MAX\_BB\_EVAL max\_bb\_eval, for example). If no stopping criterion is specified, the algorithm will stop as soon as the mesh size reaches a given tolerance.
- Any entry on a line is ignored after the character #.

**Note:** The order in which the parameters appear in the file or their case is unimportant.

Example of a basic parameters file extracted from \$NOMAD\_HOME/examples/basic/batch/single\_obj/param. txt. The comments in the file describes some of the syntactic rules to provide parameters:

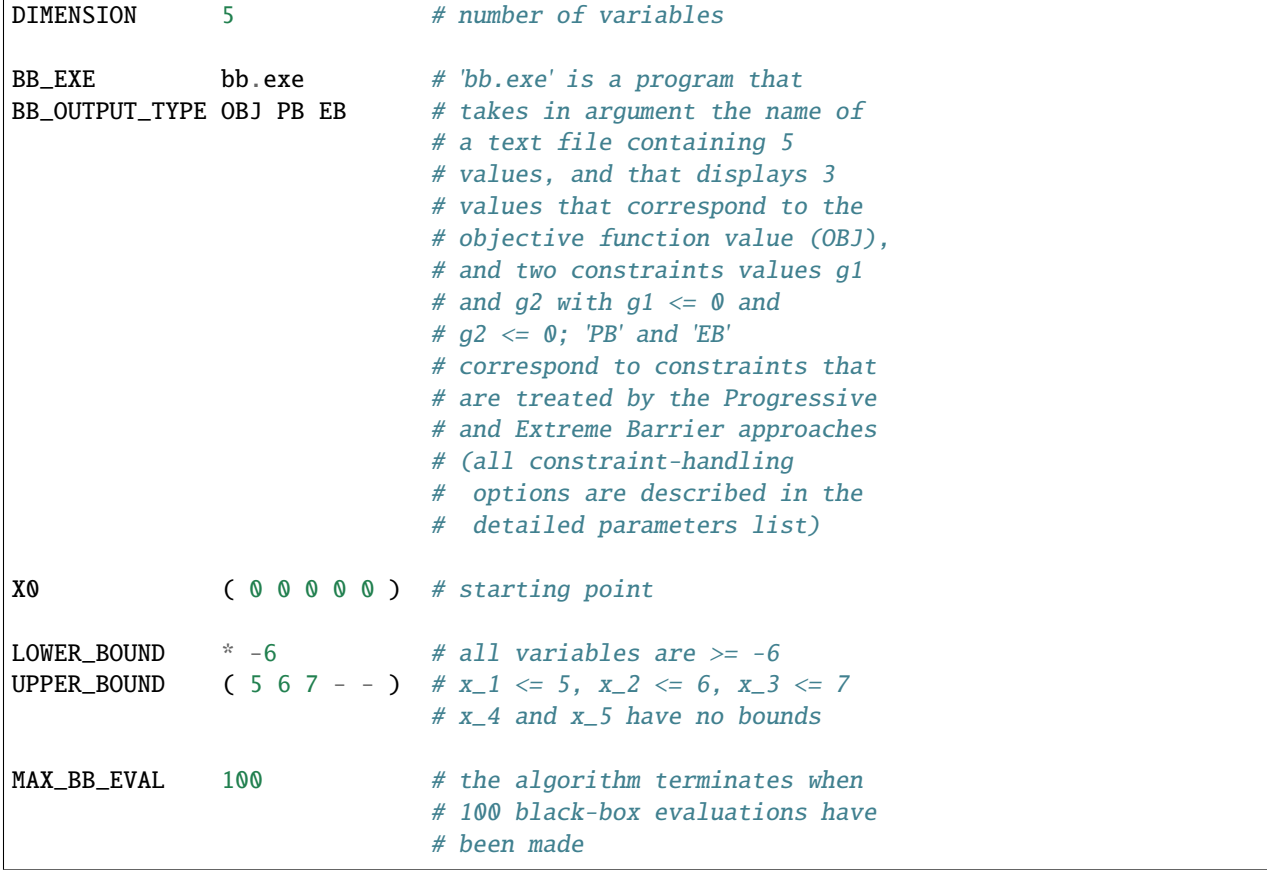

The constraints defined in the parameters file are of different types. The first constraint  $c_1(x) \leq 0$  is treated by the *Progressive Barrier* approach (*PB*), which allows constraint violations. The second constraint,  $c_3(x) \leq 0$ , is treated by the *Extreme Barrier* approach (*EB*) that forbids violations. Hence, evaluations not satisfying extreme barrier constraints are simply not considered when trying to improve the solution.

In the example above, the algorithmic parameters of NOMAD need not to be set because default values are considered. This will provide the best results in most situations.

## <span id="page-24-0"></span>**6.3 Conduct optimization**

Optimization is conducted by starting NOMAD executable in a command window with the parameter file name given as argument.

\$NOMAD\_HOME/bin/nomad param.txt

To illustrate the execution, the example provided in \$NOMAD\_HOME/examples/basic/batch/single\_obj/ is considered:

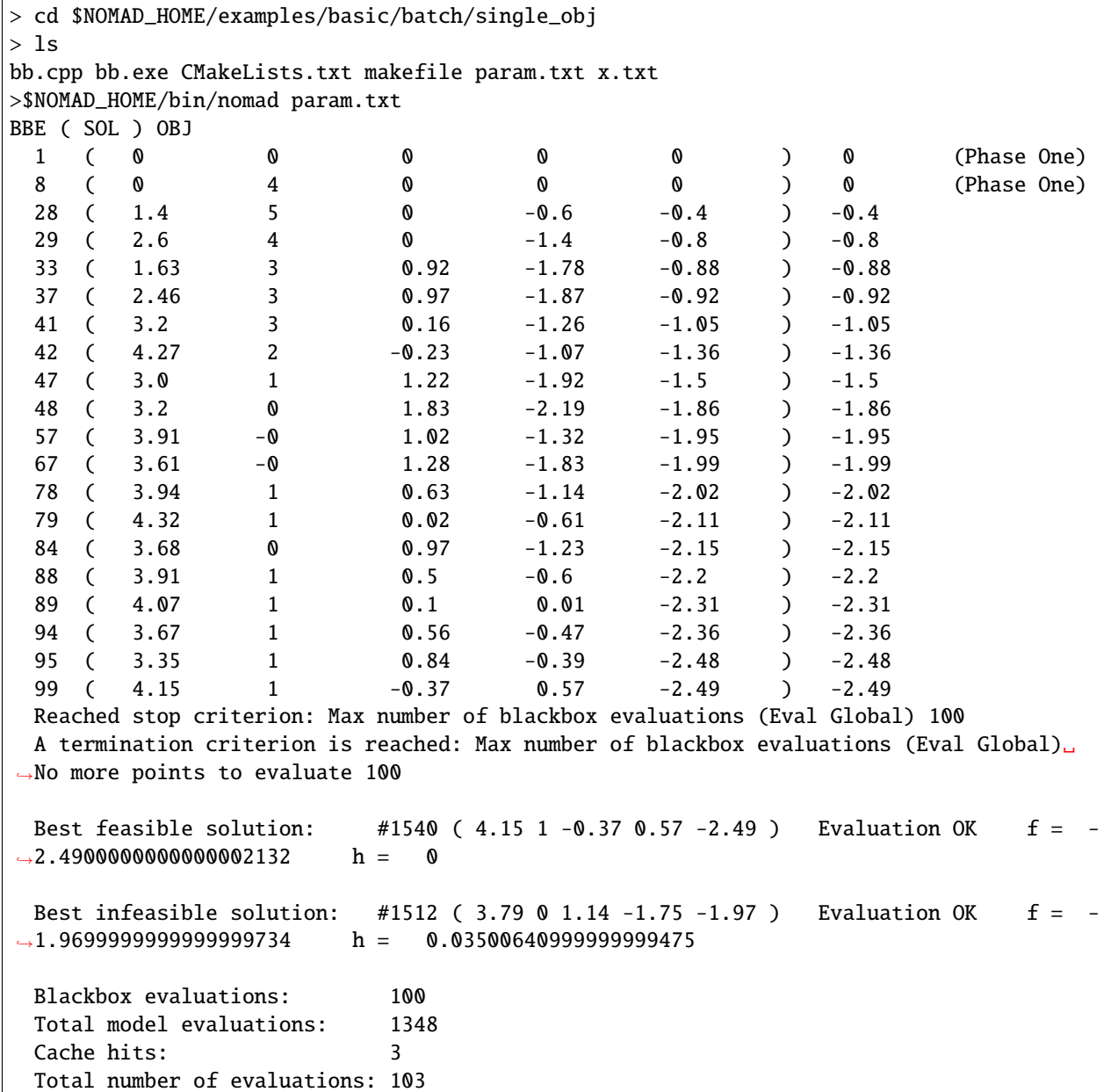

### **SEVEN**

## **NOMAD USAGE**

<span id="page-26-0"></span>This chapter describes how to use NOMAD for solving blackbox optimization problems. Functionalities of NOMAD that are considered more advanced such as parallel evaluations are presented in *[Advanced functionalities](#page-50-0)*.

**Note:** New users are encouraged to first read *[Getting started](#page-20-0)* to understand the basics of NOMAD utilization.

**Note:** Many examples are provided in \$NOMAD\_HOME/examples with typical optimization outputs.

Batch mode is presented first, followed by a description of the basic parameters to setup and solve the majority of optimization problems that NOMAD can handle. The library mode is described in *[Optimization in library mode](#page-36-0)*.

NOMAD should be cited with references [\[AuCo04a\]](#page-66-4) and [\[AuLeRoTr2021\]](#page-66-5). Other relevant papers by the developers are accessible through the NOMAD website [http://www.gerad.ca/nomad.](http://www.gerad.ca/nomad)

**References**

## **7.1 Optimization in batch mode**

The batch mode allows to separate the evaluation of the objectives and constraints by the blackbox program from NOMAD executable. This mode has the advantage that if your blackbox program crashes, it will not affect NOMAD: The point that caused this crash will simply be tagged as a blackbox failure.

Handling crashes in library mode requires special attention to isolate the part of code that may generate crashes. And, in general, using the library mode will require more computer programming than the batch mode. However, the library mode offers more options and flexibility for blackbox integration and management of optimization (see *[Optimization](#page-36-0) [in library mode](#page-36-0)*).

The different steps for solving your problem in batch mode are:

- Create a directory for your problem. The problem directory is where the NOMAD command is executed. It is a convenient place to put the blackbox executable, the parameters file and the output files, but those locations can be customized.
- Create your blackbox evaluation, which corresponds to a program (a binary executable or a script). This program can be located in the problem directory or not. This program outputs the objectives and the constraints for a given design vector. If you already have a blackbox program in a certain format, you need to interface it with a wrapper program to match NOMAD specifications (see *[Getting started](#page-20-0)* for blackbox basics).
- Create a parameters file, for example param.txt. This file can be located in the problem directory or not (see *[Basic parameters description](#page-27-0)* for more details).
- In the problem directory, start the optimization with a command like:

\$NOMAD\_HOME/bin/nomad param.txt

### <span id="page-27-0"></span>**7.2 Basic parameters description**

This section describes the basic parameters for the optimization problem definition, the algorithmic parameters and the parameters to manage output information. Additional information can be obtained by executing the command:

\$NOMAD\_HOME/bin/nomad -h

to see all parameters, or:

\$NOMAD\_HOME/bin/nomad -h PARAM\_NAME

for a particular parameter.

The remaining content of a line is ignored after the character #. Except for the file names, all strings and parameter names are case insensitive: DIMENSION 2 is the same as Dimension 2. File names refer to files in the problem directory. To indicate a file name containing spaces, use quotes "name" or 'name'. These names may include directory information relatively to the problem directory. The problem directory will be added to the names, unless the \$ character is used in front of the names. For example, if a blackbox executable is run by the command python script.py, define parameter BB\_EXE "\$python script.py".

Some parameters consists of a list of variable indices taken from 0 to  $n - 1$  (where n is the number of variables). Variable indices may be entered individually or as a range with format i-j. Character \* may be used to replace 0 to  $n-1$ . Other parameters require arguments of type boolean: these values may be entered with the strings yes, no, y, n, 0, or 1. Finally, some parameters need vectors as arguments, use (v1 v2 ... vn) for those. The strings -, inf, -inf or +inf are accepted to enter undefined real values (NOMAD considers ±∞ as an undefined value).

Parameters are classified into problem, algorithmic and output parameters, and provided in what follows. The advanced functionalities of NOMAD are presented in *[Advanced functionalities](#page-50-0)*.

### **7.2.1 Problem parameters**

| Name                  | Argument      | Short description                       | Default         |
|-----------------------|---------------|-----------------------------------------|-----------------|
| <b>BB</b> EXE         | of<br>list    | blackbox executables (required in batch | Empty           |
|                       | strings       | mode)                                   | string          |
| <b>BB INPUT TYPE</b>  | list of types | blackbox input types                    | $*R$<br>(all    |
|                       |               |                                         | real)           |
| <b>BB_OUTPUT_TYPE</b> | list of types | blackbox output types (required)        | OB <sub>J</sub> |
| <b>DIMENSION</b>      | integer       | $n$ the number of variables (required)  | $\overline{0}$  |
| <b>LOWER BOUND</b>    | of<br>array   | lower bounds                            | none            |
|                       | doubles       |                                         |                 |
| <b>UPPER BOUND</b>    | of<br>array   | upper bounds                            | none            |
|                       | doubles       |                                         |                 |

Table 1: Basic problem parameters

#### <span id="page-28-0"></span>BB\_EXE

In batch mode, BB\_EXE indicates the names of the blackbox executables.

A single string may be given if a single blackbox is used and gives several outputs. It is also possible to indicate several blackbox executables.

A blackbox program can return more than one function *[BB\\_OUTPUT\\_TYPE](#page-29-0)*:

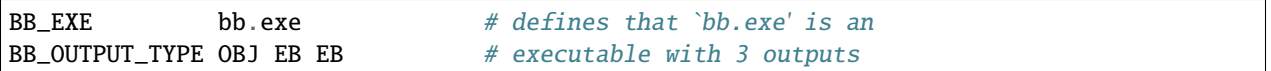

A mapping between the names of the blackbox programs and the BB\_OUTPUT\_TYPE may be established to identify which function is returned by which blackbox:

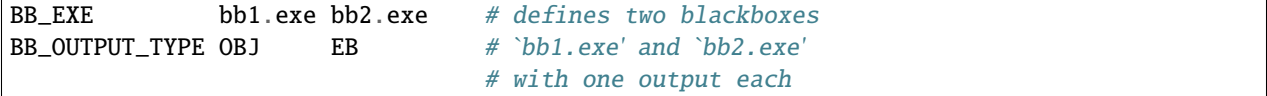

Blackbox program names can be repeated to establish more complex mapping:

```
BB_EXE bb1.exe bb2.exe bb2.exe # defines TWO blackboxes
                                # NO duplication if names are repeated
BB_OUTPUT_TYPE EB OBJ PB # bb1.exe has one output
                               # bb2.exe has two outputs
                                # bb1.exe is executed first.
                               #!! If EB constraint is feasible then
                                #!! bb2.exe is executed.
                                #!! If EB constraint not feasible then
                                #!! bb2.exe is not launched.
```
A path can precede the blackbox program but spaces are not accepted in the path:

BB\_EXE "dir\_of\_blackbox/bb.exe"

To prevent NOMAD from adding a path, the special character \$ should be put in front of a command:

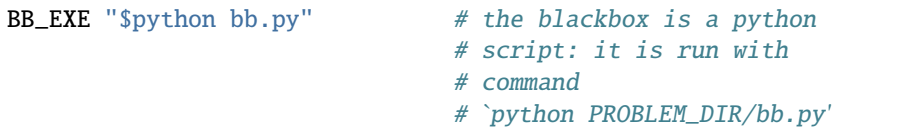

Or:

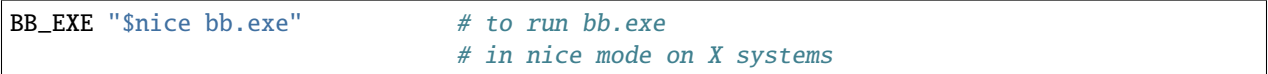

#### <span id="page-29-1"></span>BB\_INPUT\_TYPE

This parameter indicates the types of each variable. It may be defined once with a list of  $n$  input types with format (t1) t2 ... tn) or `` \* t``. Input types t are values in R, B, I. R is for real/continuous variables, B for binary variables, and I for integer variables. The default type is R. See also *[Detailed information](#page-62-0)*.

**Note:** Categorical variables are not yet supported in NOMAD 4 but are available in NOMAD 3.

#### <span id="page-29-0"></span>BB\_OUTPUT\_TYPE

This parameter characterizes the values supplied by the blackbox, and in particular tells how constraint values are to be treated. The arguments are a list of  $m$  types, where  $m$  is the number of outputs of the blackbox. At least one of these values must correspond to the objective function that NOMAD minimizes. Currently, NOMAD 4 only supports single objective problem (NOMAD 3 can handle bi-objective). Other values typically are constraints of the form  $c_i(x) \leq 0$ , and the blackbox must display the left-hand side of the constraint with this format.

**Note:** A terminology is used to describe the different types of constraints [\[AuDe09a\]](#page-66-3)

- EB constraints correspond to constraints that need to be always satisfied (*unrelaxable constraints*). The technique used to deal with those is the **Extreme Barrier** approach, consisting in simply rejecting the infeasible points.
- PB and F constraints correspond to constraints that need to be satisfied only at the solution, and not necessarily at intermediate points (*relaxable constraints*). More precisely, F constraints are treated with the **Filter** approach [\[AuDe04a\]](#page-66-6), and PB constraints are treated with the **Progressive Barrier** approach [\[AuDe09a\]](#page-66-3).
- There may be another type of constraints, the *hidden constraints*, but these only appear inside the blackbox during an execution, and thus they cannot be indicated in advance to NOMAD (when such a constraint is violated, the evaluation simply fails and the point is not considered).

If the user is not sure about the nature of its constraints, we suggest using the keyword CSTR, which corresponds by default to PB constraints.

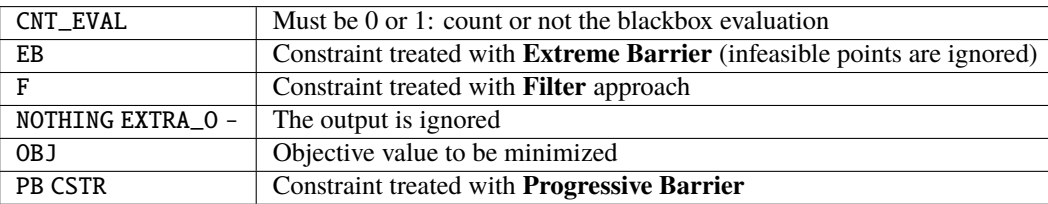

All the types are:

Please note that F constraints are not compatible with CSTR or PB. However, EB can be combined with F, CSTR or PB.

#### <span id="page-30-0"></span>LOWER\_BOUND **and** UPPER\_BOUND

**Warning:** NOMAD is 0 based  $\rightarrow$  The first variable has a 0 index.

Parameters LOWER\_BOUND and UPPER\_BOUND are used to define bounds on variables. For example, with  $n = 7$ :

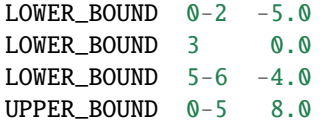

is equivalent to:

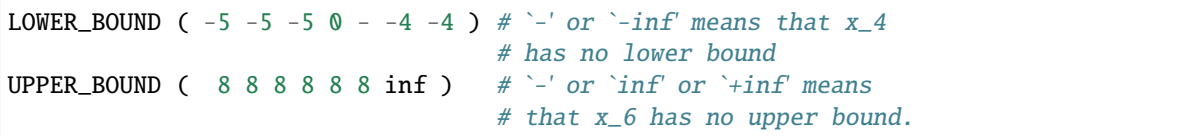

Each of these two sequences define the following bounds

 $-5 \le x_0 \le 8$  $-5 \le x_1 \le 8$  $-5 \leq x_2 \leq 8$  $0\ \leq x_3\leq\ 8$  $x_4 \leq 8$  $-4 \leq x_5 \leq 8$  $-4 \leq x_6$ 

### **7.2.2 Algorithmic parameters**

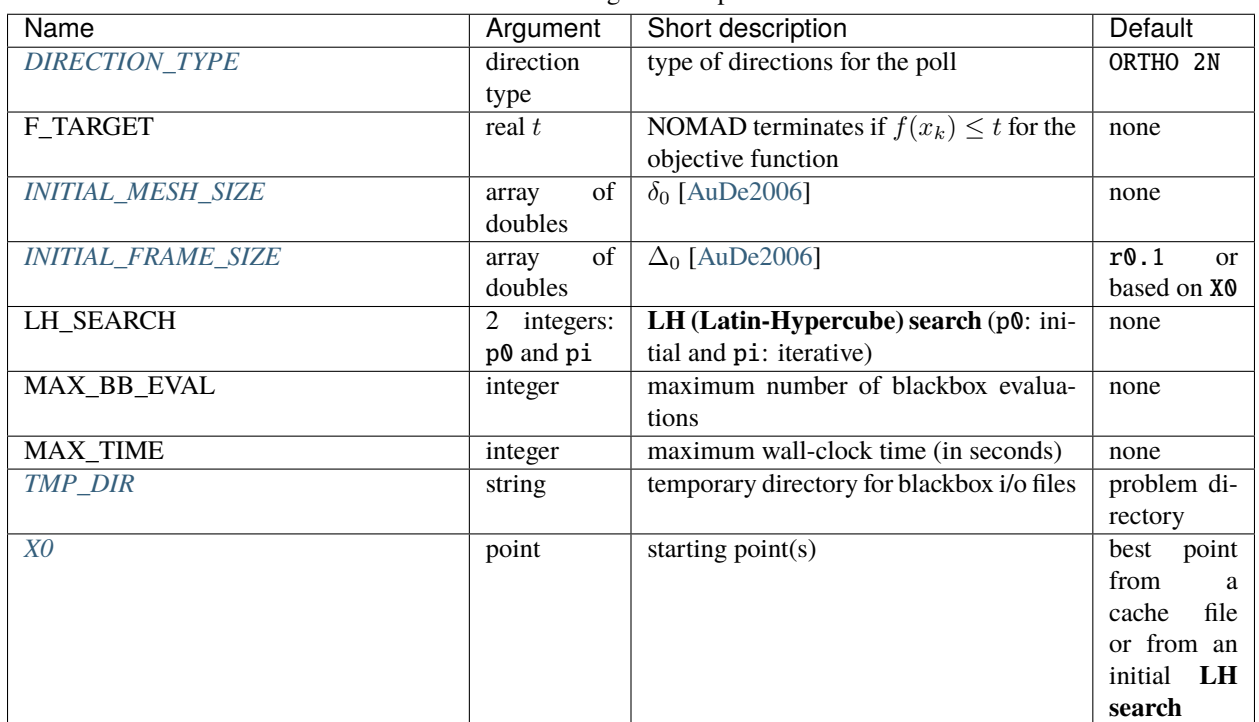

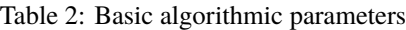

#### <span id="page-31-0"></span>DIRECTION\_TYPE

This parameter defines the type of directions for *Mads Poll* step. The possible arguments are:

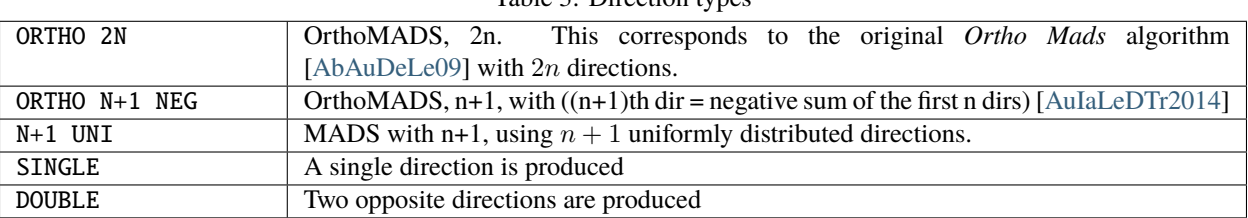

Table 3: Direction types

Multiple direction types may be chosen by specifying DIRECTION\_TYPE several times.

#### <span id="page-31-1"></span>INITIAL\_MESH\_SIZE **and** INITIAL\_FRAME\_SIZE

The *Poll* step initial frame size  $\Delta_0$  is decided by INITIAL\_FRAME\_SIZE. In order to achieve the scaling between variables, NOMAD considers the frame size parameter for each variable independently. The initial mesh size parameter \delta\_0 is decided based on \Delta\_0. INITIAL\_FRAME\_SIZE may be entered with the following formats:

```
INITIAL_FRAME_SIZE d0 (same initial mesh size for all variables)
INITIAL_FRAME_SIZE (d0 d1 ... dn-1) (for all variables ``-`` may be used, and␣
˓→defaults will be considered)
```
(continued from previous page)

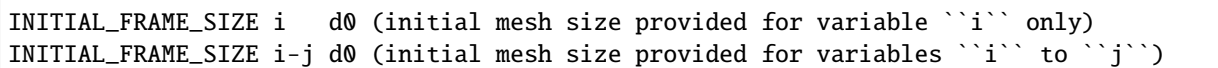

The same logic and format apply for providing the INITIAL\_MESH\_SIZE, MIN\_MESH\_SIZE and MIN\_FRAME\_SIZE.

#### <span id="page-32-0"></span>TMP\_DIR

If NOMAD is installed on a network file system, with the batch mode use, the cost of read/write files will be high if no local temporary directory is defined. On linux/unix/osxsystems, the directory /tmp is local and we advise the user to define TMP\_DIR /tmp.

#### <span id="page-32-1"></span>X0

Parameter X0 indicates the starting point of the algorithm. Several starting points may be proposed by entering this parameter several times. If no starting point is indicated, NOMAD considers the best evaluated point from an existing cache file (parameter CACHE\_FILE) or from an initial *Latin-Hypercube search* (argument p0 of LH\_SEARCH).

The X0 parameter may take several types of arguments:

- A string indicating an existing cache file, containing several points (they can be already evaluated or not). This file may be the same as the one indicated with CACHE\_FILE. If so, this file will be updated during the program execution, otherwise the file will not be modified.
- A string indicating a text file containing the coordinates of one or several points (values are separated by spaces or line breaks).
- *n* real values with format (v $\theta$  v1 ... vn-1).
- X0 keyword plus integer(s) and one real

```
X0 i v: (i+1)th coordinate set to v.
X0 i-j v: coordinates i to j set to v.
X0 * v: all coordinates set to v.
```
• One integer, another integer (or index range) and one real: the same as above except that the first integer k refers to the  $(k+1)$ th starting point.

The following example with  $n = 3$  corresponds to the two starting points (5 0 0) and ( $-511$ ):

X0 \* 0.0 X0 0 5.0  $X0 \t1 * 1.0$  $X0 1 0 -5.0$ 

### **7.2.3 Output parameters**

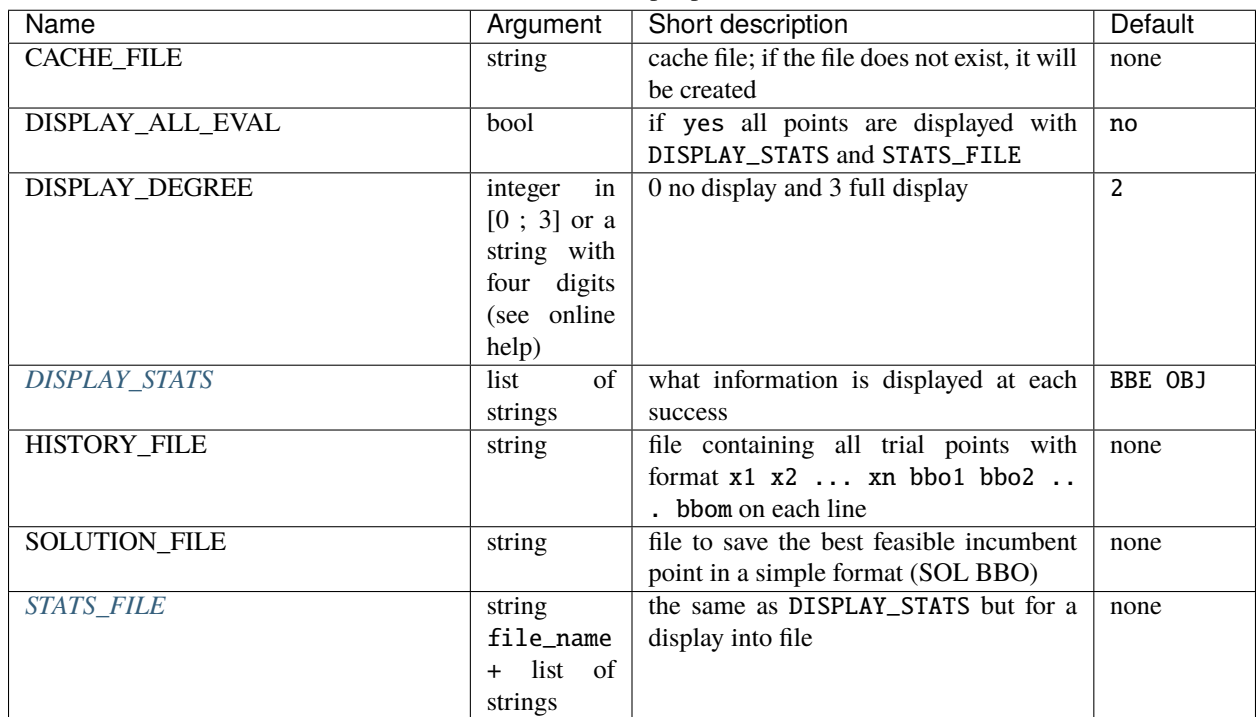

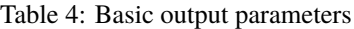

#### <span id="page-33-1"></span>DISPLAY\_DEGREE

Four different levels of display can be set via the parameter DISPLAY\_DEGREE. The DISPLAY\_MAX\_STEP\_LEVEL can be used to control the number of steps displayed. To control the display of the **Models**, a QUAD\_MODEL\_DISPLAY and a SGTELIB\_MODEL\_DISPLAY are available. More information on these parameters can be obtained with online documentation: \$NOMAD\_HOME/bin/nomad -h display

#### <span id="page-33-0"></span>DISPLAY\_STATS **and** STATS\_FILE

These parameters display information each time a new feasible incumbent (i.e. a new best solution) is found. DISPLAY\_STATS is used to display at the standard output and STATS\_FILE is used to write into a file. These parameters need a list of strings as argument, **without any quotes**. These strings may include the following keywords:

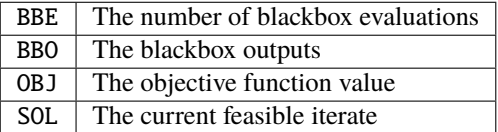

**Note:** More display options are available. Check the online help: \$NOMAD\_HOME/bin/nomad -h display\_stats

**References**

### **OPTIMIZATION IN LIBRARY MODE**

<span id="page-36-0"></span>The library mode allows to tailor the evaluation of the objectives and constraints within a specialized executable that contains NOMAD shared object library.

For example, it is possible to link your own code with the NOMAD library (provided during installation) in a single executable that can define and run optimization for your problem. Contrary to the batch mode, this has the disadvantage that a crash within the executable (for example during the evaluation of a point) will end the optimization unless a special treatment of exception is provided by the user. But, as a counterpart, it offers more options and flexibility for blackbox integration and optimization management (display, pre- and post-processing, multiple optimizations, user search, etc.).

The library mode requires additional coding and compilation before conducting optimization. First, we will briefly review the compilation of source code to obtain NOMAD binaries (executable and shared object libraries) and how to use library. Then, details on how to interface your own code are presented.

### **8.1 Compilation of the source code**

NOMAD source code files are located in \$NOMAD\_HOME/src. Examples are provided in \$NOMAD\_HOME/examples/ basic/library and \$NOMAD\_HOME/examples/advanced/library.

The compilation procedure uses the provided CMake files along with the source code.

In what follows it is supposed that you have a write access to the source codes directory. If it is not the case, please consider making a copy in a more convenient location.

### **8.2 Using NOMAD libraries**

Using the routines that are in the pre-compiled NOMAD shared object libraries (so) or dll (not yet available for Windows) with a C++ program requires building an executable (*[Installation](#page-14-0)* describes how to build the libraries and the examples). This is illustrated on the example located in the directory:

\$NOMAD\_HOME/examples/basic/library/example1

It is supposed that the environment variable NOMAD\_HOME is defined and NOMAD shared object libraries are built. A basic knowledge of object oriented programming with C++ is assumed. For this example, just one C++ source file is used, but there could be a lot more.

### **8.2.1 Test the basic example 1**

Let us first test the basic example to check that libraries are working fine and accessible. Library mode examples are built during the installation procedure (unless the flag BUILD\_LIBMODE\_EXAMPLES is set to OFF):

> cd \$NOMAD\_HOME/examples/basic/library/example1  $> 1s$ CMakeLists.txt example1\_lib.cpp example1\_lib.exe > ./example1\_lib.exe All variables are granular. MAX\_EVAL is set to 1000000 to prevent algorithm from␣ ˓<sup>→</sup>circling around best solution indefinetely BBE OBJ 1 -28247.525326 (Phase One) 12 -398.076167 (Phase One) 55 -413.531262 81 -1084.90725 136 -1632.176507 188 -1754.758402 201 -1787.5835 260 -1967.858372 764 -1967.860497 765 -1967.866871 766 -1967.885992 767 -1967.943355 768 -1968.115446 769 -1968.63171 770 -1970.180451 771 -1974.828012 772 -1988.763221 862 -1989.292074 863 -1990.878576 864 -1995.637558 895 -1999.023493 940 -1999.116474 942 -1999.395208 957 -1999.556452 961 -1999.835309 A termination criterion is reached: Max number of blackbox evaluations (Eval Global) No␣ ˓<sup>→</sup>more points to evaluate 1001 Best feasible solution: #44485 ( 1.81678 5.21878 4.40965 8.1 15.1 8.8 5 10.1 1.6 5.5␣  $\leftrightarrow$ ) Evaluation OK f = -1999.8353090000000052 h = 0 Best infeasible solution: #44525 ( -26570.1 0 -5895.58 -3.58722e+06 -8.60934e+06 -5. ˓<sup>→</sup>73956e+06 -1.36315e+07 5.73957e+06 1.14791e+07 2.86978e+06 ) Evaluation OK f = -  $\rightarrow$ 1151.16399000000000125 h = 0.5625 Blackbox evaluations: 1001 Total model evaluations: 41241 Cache hits: 104 Total number of evaluations: 1105

### **8.2.2 Modify** CMake **files**

As a first task, you can create a CMakeLists.txt for your source code(s) based on the one for the basic example 1.

```
add_executable(example1_lib.exe example1_lib.cpp )
target_include_directories(example1_lib.exe PRIVATE ${CMAKE_SOURCE_DIR}/src)
set_target_properties(example1_lib.exe PROPERTIES INSTALL_RPATH "${CMAKE_INSTALL_PREFIX}/
\rightarrowlib")
if(OpenMP_CXX_FOUND)
  target_link_libraries(example1_lib.exe PUBLIC nomadAlgos nomadUtils nomadEval,
˓→OpenMP::OpenMP_CXX)
else()
  target_link_libraries(example1_lib.exe PUBLIC nomadAlgos nomadUtils nomadEval)
endif()
# installing executables and libraries
install(TARGETS example1_lib.exe RUNTIME DESTINATION ${CMAKE_CURRENT_SOURCE_DIR} )
# Add a test for this example
if(BUILD_TESTS MATCHES ON)
  message(STATUS " Add example library test 1")
   # Can run this test after install
   add_test(NAME Example1BasicLib COMMAND ${CMAKE_BINARY_DIR}/examples/runExampleTest.sh␣
˓→./example1_lib.exe WORKING_DIRECTORY ${CMAKE_CURRENT_SOURCE_DIR} )
endif()
```
If you include your problem into the \$NOMAD\_HOME/examples directories, you just need to copy the example CMakeLists.txt into your own problem directory (for example \$NOMAD\_HOME/examples/basic/library/ myPb), change the name example1\_lib with your choice and add the subdirectory into \$NOMAD\_HOME/examples/ CMakeLists.txt:

add\_subdirectory(\${CMAKE\_CURRENT\_SOURCE\_DIR}/basic/library/myPb)

### **8.2.3 Modify** C++ **files**

We now describe the other steps required for the creation of the source file (let us use example1.cpp) which is divided into two parts: a class for the description of the problem, and the main function.

The use of standard C++ types for reals and vectors is of course allowed within your code, but it is suggested that you use the NOMAD types as much as possible. For reals, NOMAD uses the class NOMAD::Double, and for vectors, the classes NOMAD::Point or NOMAD::ArrayOfDouble. A lot of functionalities have been coded for theses classes, which are visible in files \$NOMAD\_HOME/src/Math/\*.hpp.

The namespace NOMAD is used for all NOMAD types, and you must type NOMAD:: in front of all types unless you type using namespace NOMAD; at the beginning of your program.

Providing the blackbox evaluation of objective and constraints directly in the code avoids the use of temporary files and system calls by the algorithm. This is achieved by defining a derived class (let us call it My\_Evaluator) that inherits from the class NOMAD::Evaluator. The blackbox evaluation is programmed in a user-defined class that will be automatically called by the algorithm.}

```
/**
\file example1_lib.cpp
\brief Library example for nomad
\author Viviane Rochon Montplaisir
\date 2017
*/
#include "Nomad/nomad.hpp"
/*----------------------------------------*/
\sqrt{\dot{x}} The problem \dot{x}/*----------------------------------------*/
class My_Evaluator : public NOMAD::Evaluator
{
public:
   My_Evaluator(const std::shared_ptr<NOMAD::EvalParameters>& evalParams)
   : NOMAD::Evaluator(evalParams, NOMAD::EvalType::BB)
   {}
   ~My_Evaluator() {}
   bool eval_x(NOMAD::EvalPoint &x, const NOMAD::Double &hMax, bool &countEval) const␣
\rightarrowoverride
   {
       bool eval_ok = false;
        // Based on G2.
       NOMAD::Double f = 1e+20, g1 = 1e+20, g2 = 1e+20;
       NOMAD::Double sum1 = 0.0, sum2 = 0.0, sum3 = 0.0, prod1 = 1.0, prod2 = 1.0;
       size_t n = x.size();
       try
        {
           for (size_t i = 0; i < n ; i++){
               sum1 += pow(cos(x[i].todouble()), 4);
               sum2 += x[i];sum3 += (i+1)*x[i]*x[i];prod1 * = pow(cos(x[i].todouble()), 2);
               if (prod2 != 0.0)
                {
                   if (x[i] == 0.0){
                       prod2 = 0.0;
                   }
                   else
                   {
                       prod2 *= x[i];}
               }
            }
            g1 = -prod2 + 0.75;
           g2 = sum2 -7.5 * n;
```
(continued from previous page)

```
f = 10*g1 + 10*g2;if (0.0 := sum3){
                f = ((sum1 -2*prod1) / sum3.sqrt()).abs();
            }
            // Scale
            if (f.isDefined())
            {
                f * = 1e-5;
            }
            NOMAD::Double c2000 = -f-2000;auto bbOutputType = _evalParams->getAttributeValue<NOMAD::BBOutputTypeList>(
˓→"BB_OUTPUT_TYPE");
            std::string bbo = g1.tostring();bbo += " " + g2.tostring();
            bbo += " " + f.tostring();
            bbo += " " + c2000.tostring();
            x.setBBO(bbo);
            eval<sub>-</sub> % true;
       }
       catch (std::exception &e)
        {
            std::string err("Exception: ");
            err += e.what();
            throw std::logic_error(err);
       }
       countEval = true;return eval_ok;
   }
 };
```
The argument  $x$  (in/out in eval\_ $x()$ ) corresponds to an evaluation point, i.e. a vector containing the coordinates of the point to be evaluated, and also the result of the evaluation. The coordinates are accessed with the operator []  $(x[0])$  for the first coordinate) and outputs are set with  $x$ . set BBO(bbo);. The outputs are returned as a string that will be interpreted by NOMAD based on the BB\_OUTPUT\_TYPE defined by the user. We recall that constraints must be represented by values  $c_j$  for a constraint  $c_j \leq 0$ .

The second argument, the real h\_max (in), corresponds to the current value of the barrier  $h_{max}$  parameter. It is not used in this example but it may be used to interrupt an expensive evaluation if the constraint violation value  $h$  grows larger than  $h_{max}$ . See [\[AuDe09a\]](#page-66-3) for the definition of h and  $h_{max}$  and of the *Progressive Barrier* method for handling constraints.

The third argument, countEval (out), needs to be set to true if the evaluation counts as a blackbox evaluation, and false otherwise (for example, if the user interrupts an evaluation with the  $h_{max}$  criterion before it costs some expensive computations, then set countEval to false).

Finally, note that the call to eval\_x() inside the NOMAD code is inserted into a try block. This means that if an error is detected inside the eval\_ $x()$  function, an exception should be thrown. The choice for the type of this exception is left to the user, but NOMAD::Exception is available. If an exception is thrown by the user-defined function, then the associated evaluation is tagged as a failure and not counted unless the user explicitely set the flag countEval to true.

#### **8.2.4 Setting parameters**

Once your problem has been defined, the main function can be written. NOMAD routines may throw C++ exceptions, so it is recommended that you put your code into a try block.

```
/*------------------------------------------*/
/* NOMAD main function */
/*------------------------------------------*/
int main (int argc, char **argv)
{
   NOMAD:: MainStep TheMainStep;
   auto params = std::make_shared<NOMAD::AllParameters>();
   initAllParams(params);
   TheMainStep.setAllParameters(params);
   std::unique_ptr<My_Evaluator> ev(new My_Evaluator(params->getEvalParams()));
   TheMainStep.setEvaluator(std::move(ev));
   try
    {
       TheMainStep.start();
       TheMainStep.run();
       TheMainStep.end();
   }
   catch(std::exception &e)
   {
       std::cerr << "\nNOMAD has been interrupted (" << e.what() << ")\n\n";
   }
   return 0;
}
```
The execution of NOMAD is controlled by the NOMAD:: MainStep class using the start, run and end functions. The user defined NOMAD:: Evaluator is set into the NOMAD:: MainStep.

The base evaluator constructor takes an NOMAD::EvalParameters as input. The evaluation parameters are included into a NOMAD::AllParameters.

Hence, in library mode, the main function must declare a NOMAD: : AllParameters object to set all types of parameters. Parameter names are the same as in batch mode but may be defined programmatically.

A parameter PNAME is set with the method AllParameters::setAttributeValue( "PNAME", PNameValue). The PNameValue must be of a type registered for the PNAME parameter.

**Warning:** If the PNameValue has not the type associated to the PName parameters, the compilation will succeed but execution will be stopped when setting or getting the value.

**Note:** A brief description (including the NOMAD:: type) of all parameters is given *[Complete list of parameters](#page-58-0)*. More information on parameters can be obtained by running \$NOMAD\_HOME/bin/nomad -h KEYWORD.

For the example, the parameters are set in

```
void initAllParams(std::shared_ptr<NOMAD::AllParameters> allParams)
{
   // Parameters creation
    // Number of variables
   size_t n = 10;
   allParams->setAttributeValue( "DIMENSION", n);
   // The algorithm terminates after
   // this number of black-box evaluations
   allParams->setAttributeValue( "MAX_BB_EVAL", 1000);
   // Starting point
   allParams->setAttributeValue( "X0", NOMAD::Point(n, 7.0) );
    allParams->getPbParams()->setAttributeValue("GRANULARITY", NOMAD::ArrayOfDouble(n, 0.
˓→0000001));
   // Constraints and objective
   NOMAD::BBOutputTypeList bbOutputTypes;
   bbOutputTypes.push_back(NOMAD::BBOutputType::PB); // g1
   bbOutputTypes.push_back(NOMAD::BBOutputType::PB); // g2bbOutputTypes.push_back(NOMAD::BBOutputType::OBJ); // f
   bbOutputTypes.push_back(NOMAD::BBOutputType::EB); // c2000
    allParams->setAttributeValue("BB_OUTPUT_TYPE", bbOutputTypes );
   allParams->setAttributeValue("DISPLAY_DEGREE", 2);
   allParams->setAttributeValue("DISPLAY_ALL_EVAL", false);
   allParams->setAttributeValue("DISPLAY_UNSUCCESSFUL", false);
   allParams->getRunParams()->setAttributeValue("HOT_RESTART_READ_FILES", false);
    allParams->getRunParams()->setAttributeValue("HOT_RESTART_WRITE_FILES", false);
    // Parameters validation
    allParams->checkAndComply();
}
```
The checkAndComply function must be called to ensure that parameters are compatible. Otherwise an exception is triggered.

### **8.2.5 Access to solution and optimization data**

**Not available yet**

### **PYNOMAD INTERFACE**

<span id="page-44-0"></span>**Note:** The Python interface requires Python 3.6 and Cython 0.24.

**Note:** Currently, PyNomad cannot be built when using Windows.

A Python interface for NOMAD is provided for Mac OS X and Linux. Some examples and source codes are provided in \$NOMAD\_HOME/interfaces/PyNomad. To enable the building of the Python interface, option -DBUILD\_INTERFACES=ON must be set when configuring for building NOMAD, as such: cmake -DBUILD\_INTERFACES=ON -S . -B build/release. The build procedure relies on Python 3.6 and Cython 0.24 or higher. A simple way to make it work is to first install the [Anaconda](http://www.anaconda.org/) package. The command cmake --install build/release must be run before using the PyNomad module.

All functionalities of NOMAD are available in PyNomad. NOMAD parameters are provided in a list of strings using the same syntax as used in the NOMAD parameter files. Several tests and examples are proposed in the PyNomad directory to check that everything is up and running.

## **C INTERFACE**

<span id="page-46-0"></span>A C interface for NOMAD is provided for Mac OS X and Linux. The source codes are provided in \$NOMAD\_HOME/ interfaces/CInterface/. To enable the building of the C interface, option -DBUILD\_INTERFACES=ON must be set when building NOMAD, as such: cmake -DBUILD\_TESTS=ON -S . -B build/release. The command cmake --install build/release must be run before using the library.

All functionalities of NOMAD are available in the C interface. NOMAD parameters are provided via these functions:

bool addNomadParam(NomadProblem nomad\_problem, char \*keyword\_value\_pair); bool addNomadValParam(NomadProblem nomad\_problem, char \*keyword, int value); bool addNomadBoolParam(NomadProblem nomad\_problem, char \*keyword, bool value); bool addNomadStringParam(NomadProblem nomad\_problem, char \*keyword, char \*param\_str); bool addNomadArrayOfDoubleParam(NomadProblem nomad\_problem, char \*keyword, double \*array\_  $\rightarrow$ param);

See examples that are proposed in the \$NOMAD\_HOME/examples/advanced/library/c\_api directory.

### **ELEVEN**

## **TRICKS OF THE TRADE**

<span id="page-48-0"></span>NOMAD has default values for all algorithmic parameters. These values represent a compromise between robustness and performance obtained by developers on sets of problems used for benchmarking. But you might want to improve NOMAD performance for your problem by tuning the parameters or use advanced functionalities. The following sections provide tricks that may work for you.

Here are a few suggestions for tuning NOMAD when facing different symptoms. The suggestions can be tested one by one or all together.

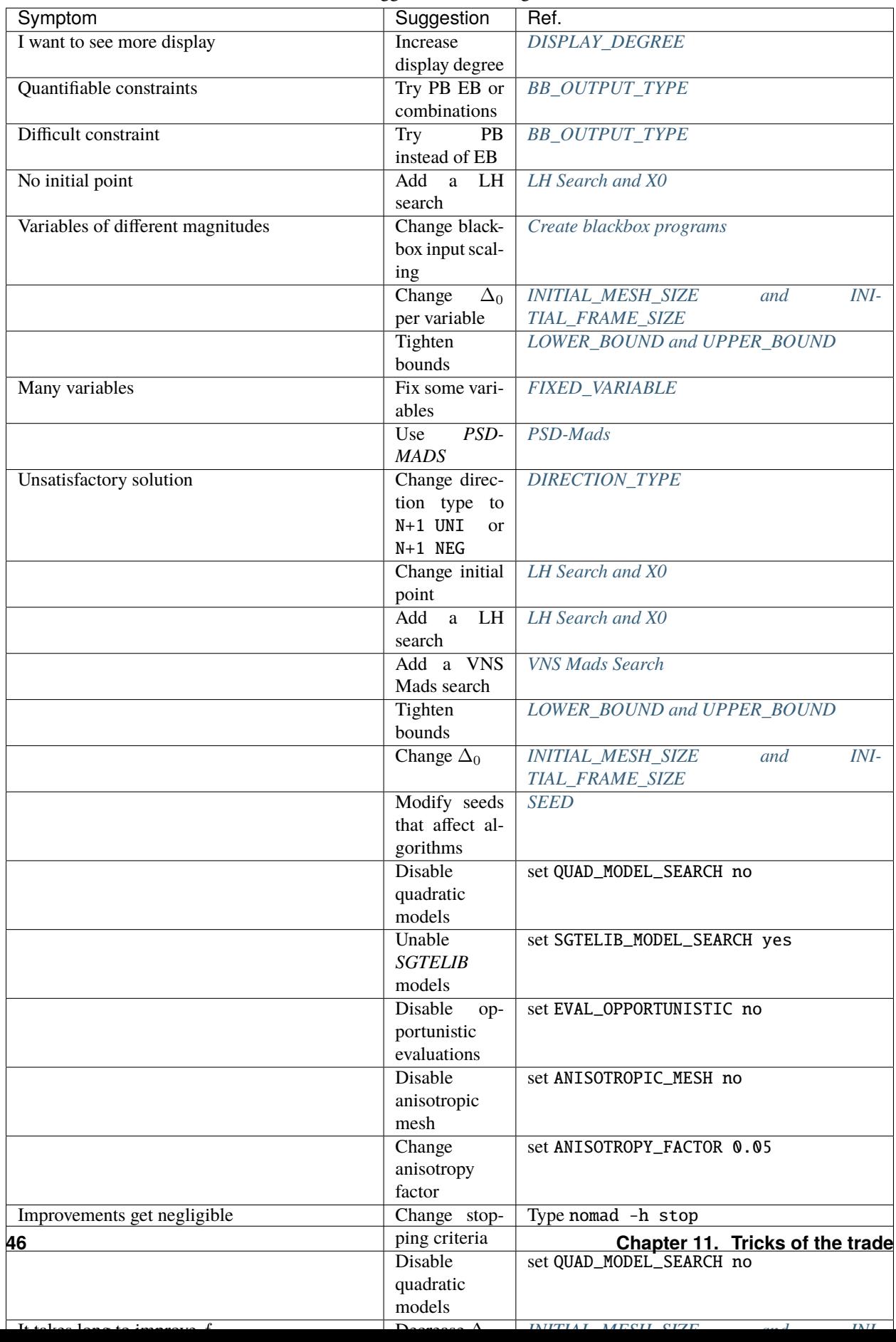

#### Table 1: Suggestions for tuning NOMAD

### **TWELVE**

### **ADVANCED FUNCTIONALITIES**

### <span id="page-50-0"></span>**12.1 Advanced parameters**

Advanced parameters are intended to setup optimization problems, algorithmic and output parameters when specific needs are present. Only a few advanced parameters are presented below; all advanced parameters can be obtained with \$NOMAD\_HOME -h advanced. Also a complete list of parameters and a short description is available in *[Complete list](#page-58-0) [of parameters](#page-58-0)*.

#### <span id="page-50-2"></span>**12.1.1** EVAL\_QUEUE\_SORT

Allows ordering of points before evaluation. This option has an effect only if the opportunistic strategy is enabled (parameter *[EVAL\\_OPPORTUNISTIC](#page-51-2)*). The possible arguments are:

- DIR\_LAST\_SUCCESS: Points that are generated in a direction similar to the last direction that provided a successful point are evaluated first.
- LEXICOGRAPHICAL: Points are sorted in lexicographical order before evaluation.
- RANDOM: Mix points randomly before evaluation, instead of sorting them.
- SURROGATE: Sort points using values given by static surrogate. See parameter *[SURROGATE\\_EXE](#page-52-0)*.

### <span id="page-50-1"></span>**12.1.2** FIXED\_VARIABLE

This parameter is used to fix some variables to a value. This value is optional if at least one starting point is defined. The parameter may be entered with several types of arguments:

- A vector of *n* values with format (v0 v1 ... vn-1). Character is used for free variables.
- An index range if at least one starting point has been defined. FIXED\_VARIABLE i-j: variables i to j are fixed to their initial  $(i-j)$  may be replaced by i only). See  $X0$  for practical examples of index ranges.

### <span id="page-51-1"></span>**12.1.3** SEED

The directions that NOMAD explores during the *Poll* phase are dependent upon the seed. The seed is used to generate a pseudo-random direction on a unit n-dimensional sphere. The user can change the sequence of directions by setting SEED to a positive integer or -1. If -1 or DIFF is entered the seed is different for each run (PID is used).

Other aspects of NOMAD may depend on a pseudo-random sequence of numbers depending on selected options: *LH Search* and *PSD Mads*.

### <span id="page-51-2"></span>**12.1.4** EVAL\_OPPORTUNISTIC

The opportunistic strategy consists in terminating the evaluations of a list of trial points at a given step of the algorithm as soon as an improved value is found.

This strategy is decided with the parameter EVAL\_OPPORTUNISTIC and applies to both the *Poll* and *Search* steps. Search with NOMAD help \$NOMAD\_HOME/bin/nomad -h OPPORTUNISTIC for more options.

When evaluations are performed by blocks (see *[Blackbox evaluation of a block of trial points](#page-53-0)*) the opportunistic strategy applies after evaluating a block of trial points.

#### **12.1.5** VARIABLE\_GROUP

By default NOMAD creates one group that combines all continuous, integer, and binary variables.

In batch mode, the VARIABLE\_GROUP parameter followed by variable indices is used to explicitly form a group of variables. Each group of variable generates its own polling directions. The parameter may be entered several times to define more than one group of variables. Variables in a group may be of different types.

#### **12.1.6** QUAD\_MODEL\_SEARCH **and** SGTELIB\_MODEL\_SEARCH

The *Search* phase of the *MADS* algorithm can use models of the objectives and constraints that are constructed dynamically from all the evaluations made. By default, a quadratic model is used to propose new points to be evaluated with the blackbox. To disable the use of quadratic models, the parameter QUAD\_MODEL\_SEARCH can be set to no.

Models from the *SGTELIB* library can be used by setting SGTELIB\_MODEL\_SEARCH to yes. Many parameters are available to control *SGTELIB* models: \$NOMAD\_HOME/bin/nomad -h SGTELIB.

### <span id="page-51-0"></span>**12.1.7** VNS\_MADS\_SEARCH

The *Variable Neighborhood Search (VNS)* is a strategy to escape local minima.

The VNS Mads search strategy is described in [\[AuBeLe08b\]](#page-66-8). It is based on the Variable Neighborhood Search metaheuristic [\[MlHa97a\]](#page-66-9) and [\[HaMl01a\]](#page-66-10).

VNS Mads should only be used for problems with several such local optima. It will cost some additional evaluations, since each search performs another MADS run from a perturbed starting point. Currently, the VNS Mads search will not use a surrogate if it is provided. This feature will be available in the future.

In NOMAD, the VNS Mads search strategy is not activated by default. In order to use the VNS Mads search, the user has to define the parameter VNS\_MADS\_SEARCH, with a boolean. The maximum desired ratio of VNS Mads blackbox evaluations over the total number of blackbox evaluations is specified with the real value parameter VNS\_MADS\_SEARCH\_TRIGGER. For example, a value of 0.75 means that NOMAD will try to perform a maximum of 75% blackbox evaluations within the VNS Mads search. The default trigger ratio is 0.75.

### **12.1.8** GRANULARITY

The *MADS* algorithm handles granular variables, i.e. variables with a controlled number of decimals. For real numbers the granularity is 0. For integers and binary variables the granularity is automatically set to one.

The possible syntaxes to specify the granularity of the variables are as follows:

- *n* real values with format GRANULARITY (v $\theta$  v1 ... vn-1).
- GRANULARITY i-j v: coordinates i to j set to v.
- GRANULARITY \* v: all coordinates set to v.

#### <span id="page-52-0"></span>**12.1.9** SURROGATE\_EXE

Static surrogate executable.

A static surrogate, or static surrogate function, is a cheaper blackbox function that is used, at least partially, to drive the optimization.

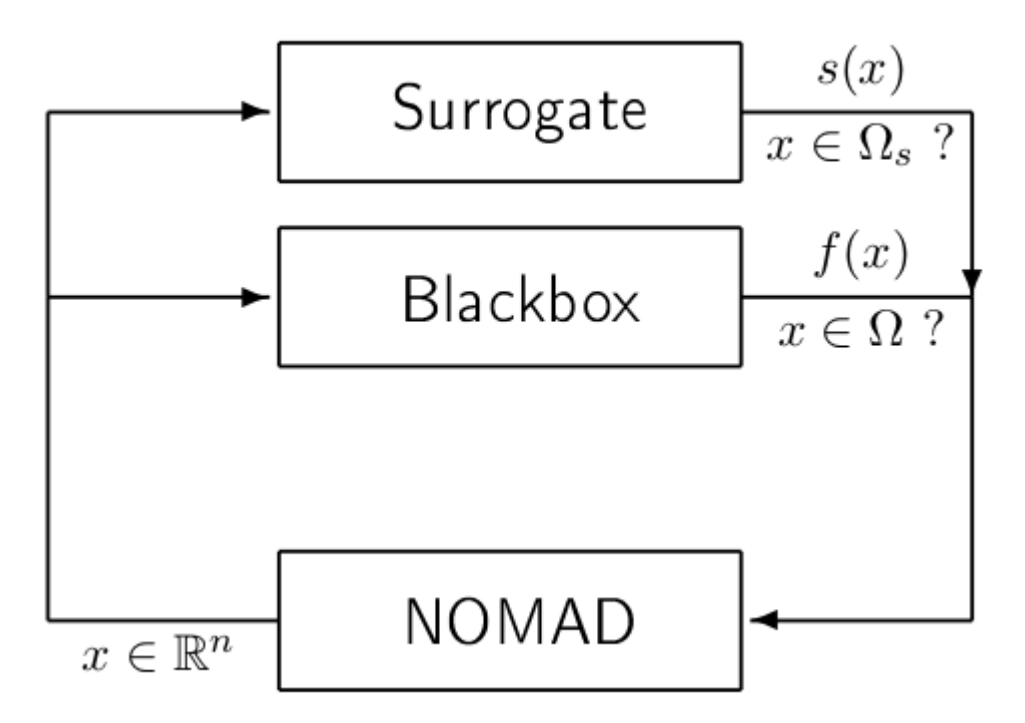

Fig. 1: Blackbox optimization using a surrogate

**Note:** The static surrogate is provided by the user.

The current version of NOMAD can use a static surrogate, provided by the user, which is not updated during the algorithm. See [\[BoDeFrSeToTr99a\]](#page-66-11) for a survey on surrogate optimization, and [\[AuCM2019\]](#page-66-12) about using static surrogate evaluations. This surrogate may be used for sorting points before evaluation (see parameter *[EVAL\\_QUEUE\\_SORT](#page-50-2)*).

In batch mode, the parameter SURROGATE\_EXE associates a static surrogate executable with the blackbox executable given by parameter BB\_EXE. The surrogate must display the same input and output types as its associated blackbox, given by parameters BB\_INPUT\_TYPE and BB\_OUTPUT\_TYPE. In library mode, if a surrogate function is to be used, then its Evaluator should be of type EvalType::SURROGATE (see Section *[Optimization in library mode](#page-36-0)*).

### <span id="page-53-0"></span>**12.2 Blackbox evaluation of a block of trial points**

At different phases of the MADS algorithm, different numbers of trial points are generated. For example, having selected the direction type as ORTHO 2N, the maximum number of points generated during the Poll step will be  $2N+2$ . These points can be partitioned into blocks of trial points to be submitted sequentially for evaluation to a blackbox program. The maximum size of a block of evaluations is controlled by the BB\_MAX\_BLOCK\_SIZE. By default, a block contains a single trial point. This can be changed by the user but the blackbox program must support the evaluation of a varying number of trial points, up to BB\_MAX\_BLOCK\_SIZE.

Due to the strategy of by-block evaluation, the maximum number of evaluations requested to NOMAD may be exceeded if BB\_MAX\_BLOCK\_SIZE > 1. The reason for this behaviour is that block results are analyzed only after completion and the maximum number of evaluations may be exceeded when checking this termination criterion. The opportunistic strategy (enabled by default) may apply after each block of trial points. Evaluations of blocks of trial points can be performed in parallel by the blackbox program. This strategy of parallelization must be setup by the user within the blackbox. Examples are provided in what follows.

#### **12.2.1 Batch mode**

In batch mode, NOMAD creates input files which can contain at most BB\_MAX\_BLOCK\_SIZE trial points separated by a linebreak. Each point is given as a row of values. The user must provide a blackbox program that can read the input file, evaluate them and output the objective and constraints functions (in the order provided by the BB\_OUTPUT\_TYPE parameter) for each trial point in the same order as provided in the input file. A blackbox program may fail to evaluate some of the trial points. When block of trial points is submitted the content of the output file must reflect the outputs for each point. If one value provided in the output file cannot be read by NOMAD, then the corresponding trial point is considered as having failed. The trial points that have failed will not be evaluated again. An example of blackbox program written is provided in the directory \$NOMAD\_HOME/examples/basic/batch/single\_obj\_parallel. The executable bb3.exe evaluates up to 4 trial points in parallel.

```
> cd $NOMAD_HOME/examples/basic/batch/single_obj_parallel
> more x.txt
1 2 3 4 5
0 0 0 0 0
2 2 2 2 2
5 4 3 2 1
> bb3.exe x.txt
5 \t-650 - 20 202 -20 -201 5 -65
```
The same directory holds the parameter file that specifies this blackbox program with blocks of 4 trial points:

DIMENSION 5 # number of variables BB\_EXE bb3.exe BB\_MAX\_BLOCK\_SIZE 4 BB\_OUTPUT\_TYPE OBJ PB EB

(continued from previous page)

```
X0 ( 0 0 0 0 0 ) # starting point
LOWER_BOUND * -6.0 # all variables are >= -6UPPER_BOUND ( 5 \t 6 \t 7 - - ) # x_1 \t 5 \t 5 \t x_2 \t 6 \t x_3 \t 7# x_4 and x_5 have no bounds
MAX_BLOCK_EVAL 20 # the algorithm terminates when
                            # 20 blocks have been evaluated
TMP_DIR /tmp
DISPLAY_DEGREE 2
DISPLAY_STATS BLK_EVA BLK_SIZE OBJ
DISPLAY_ALL_EVAL true
```
When evaluations are performed by blocks, i.e., when BB\_MAX\_BLOCK\_SIZE is greater than one, the opportunistic strategy applies after evaluating a block of trial points.

### **12.2.2 Library mode**

Please refer to \$NOMAD\_HOME/examples/basic/library/single\_obj\_parallel for an example on how to manage a block of evaluations in parallel using OpenMP.

## <span id="page-54-1"></span>**12.3 Parallel evaluations**

When OpenMP is available (see *[Use OpenMP](#page-15-0)*), the user may provide the number of threads NB\_THREADS\_OPENMP to efficiently access the computer cores. If this parameter is not set, OpenMP computes the number of available threads. The evaluations of trial points are dispatched to these threads.

### <span id="page-54-0"></span>**12.4 PSD-Mads**

The PSD-MADS method implements a parallel space decomposition of MADS and is described in [\[AuDeLe07\]](#page-66-13). The method aims at solving larger problems than the scalar version of NOMAD. NOMAD is in general efficient for problems with up to about 20 variables, PSD-MADS has solved problems with up to 500 variables. In PSD-MADS, each worker process has the responsibility for a small number of variables on which a MADS algorithm is performed. These subproblems are decided by the PSD-MADS algorithm. These groups of variables are chosen randomly, without any specific strategy. A special worker, called the pollster, works on all the variables, but with a reduced number of directions. The pollster ensures the convergence of the algorithm. Concerning other aspects, the algorithm given here is similar to the program PSD-MADS given with NOMAD 3.

The management of parallel processes is done using OpenMP. To use PSD-MADS, set parameter PSD\_MADS\_OPTIMIZATION to true. Thread 0 is used for the pollster. The next PSD\_MADS\_NB\_SUBPROBLEM threads are used for subproblems. If this parameter is not set, it is computed using PSD\_MADS\_NB\_VAR\_IN\_SUBPROBLEM. Remaining available threads are not used for algorithmic management or point generation, only for point evaluation. An example of usage of PSD-MADS in library mode is in \$NOMAD\_HOME/examples/advanced/library/PSDMads.

### **12.5 Hot and Warm Restart**

This new feature of NOMAD 4 makes it possible to continue the solving process after it has started, without having to restart it from the beginning. In the case of hot restart, the user interrupts the solver to change the value of a parameter. With warm restart, the user changes a parameter from a resolution that has already reached a termination condition. In both cases, the solving process is then continued from its current state.

### **12.5.1 Hot restart**

To enable hot restart, set parameter HOT\_RESTART\_ON\_USER\_INTERRUPT to true. While NOMAD is running, interrupt the run with the command CTRL-C. New values for parameters may be entered. For example, entering LH\_SEARCH 0 20 will make LH search be used for the rest of the optimization. The syntax is the same as the syntax of a parameter file, when in batch mode. When all new parameter values are entered, continue optimization by entering the command CTRL-D. The new parameter values will be taken into account.

### **12.5.2 Warm restart**

To enable warm restart, parameters HOT\_RESTART\_READ\_FILES and HOT\_RESTART\_WRITE\_FILES need to be set to true. When NOMAD runs a first time, files hotrestart.txt and cache.txt are written to the problem directory. This information is used if NOMAD is run a second time. Instead of redoing the same optimization, NOMAD will continue where it was when the first run was ended. For example, suppose the first NOMAD run stopped at evaluation 100 because the value of parameter MAX\_BB\_EVAL was 100. The user still has room for 50 more evaluations. The parameter file may be changed with value MAX\_BB\_EVAL 150, and the second run of NOMAD will start where it was, with evaluation 101.

### **12.6 Doxygen**

A local doxygen documentation can be created by running the doxygen command (if available) in \$NOMAD\_HOME/doc/ doxygen. The documentation can be opened by a browser at \$NOMAD\_HOME/doc/doxygen/html/index.html.

**References**

### **THIRTEEN**

## **RELEASE NOTES AND FUTURE DEVELOPMENTS**

<span id="page-56-0"></span>NOMAD 4 is a complete redesign compared with NOMAD 3, with a new architecture providing more flexible code, some added functionalities and reusable code.

Some functionalities available in NOMAD 3 will be included in NOMAD 4 in future releases:

- *BiMads* [\[AuSaZg2008a\]](#page-66-14)
- *RobustMads* [\[AudIhaLedTrib2016\]](#page-67-0) and *StoMads* [\[G-2019-30\]](#page-67-1)
- Categorical [\[AuDe01a\]](#page-67-2) and periodical variables [\[AuLe2012\]](#page-67-3)

The performance of NOMAD 4 and 3 are similar when the default parameters of NOMAD 4 are used (see [\[AuLeRoTr2021\]](#page-66-5)).

**References**

### **FOURTEEN**

## **COMPLETE LIST OF PARAMETERS**

<span id="page-58-0"></span>A set of parameters is available in the table below for fine tuning algorithmic settings. Additional information on each parameter is available by typing \$NOMAD\_HOME/bin/nomad -h PARAM\_NAME.

| Name                                    | TypeArgu-              | Short description                                             | Default         |
|-----------------------------------------|------------------------|---------------------------------------------------------------|-----------------|
|                                         | ment                   |                                                               |                 |
| ADD SEED TO FILE NAMES nced             |                        | The flag to add seed to the file names                        | true            |
| ANISOTROPIC_MESH bookdvanced            |                        | MADS uses anisotropic mesh for generating directions          | true            |
| ANISOTROPY_FACTOROadvanced              |                        | MADS anisotropy factor for mesh size change                   | 0.1             |
|                                         | MAD::Double            |                                                               |                 |
| <b>BB_EXE</b>                           | std: bansiiong         | Blackbox executable                                           | N <sub>o</sub>  |
|                                         |                        |                                                               | default         |
| <b>BB_INPUT_TYPE</b>                    | <b>NO</b> basic        | The variable blackbox input types                             | $*R$            |
|                                         | MAD::BBInputTypeList   |                                                               |                 |
| BB_MAX_BLOCK_SIZEzeadvanced             |                        | Size of blocks of points, to be used for parallel evaluations | $\mathbf{1}$    |
| <b>BB_OUTPUT_TYPE</b>                   | <b>NO</b> basic        | Type of outputs provided by the blackboxes                    | <b>OBJ</b>      |
|                                         | MAD::BBOutputTypeList  |                                                               |                 |
| <b>CACHE FILE</b>                       | std: is arsiing        | Cache file name                                               | N <sub>o</sub>  |
|                                         |                        |                                                               | default         |
| <b>CACHE SIZE MAX</b>                   | sizeadvanced           | Maximum number of evaluation points to be stored in the       | <b>INF</b>      |
|                                         |                        | cache                                                         |                 |
| <b>DIMENSION</b>                        | sizebasic              | Dimension of the optimization problem (required)              | $\Omega$        |
| <b>DIRECTION_TYPE</b>                   | NOadvanced             | Direction types for Mads Poll step                            | <b>ORTHO</b>    |
|                                         | MAD::DirectionTypeList |                                                               | 2N              |
| DIREC-                                  | NOadvanced             | Direction types for Mads secondary poll                       | DOU-            |
| TION_TYPE_SECONDARADP.OLtectionTypeList |                        | <b>BLE</b>                                                    |                 |
| $\overline{DIS}$ -                      | boobasic               | Flag to display all evaluations                               | false           |
| PLAY_ALL_EVAL                           |                        |                                                               |                 |
| <b>DISPLAY_DEGREE</b>                   | int basic              | Level of verbose during execution                             | $\overline{2}$  |
| DISPLAY_HEADER                          | sizeadvanced           | Frequency at which the stats header is displayed              | 40              |
| $\overline{DIS}$                        | boohdvanced            | Flag to display infeasible                                    | false           |
| PLAY_INFEASIBLE                         |                        |                                                               |                 |
| $\overline{DIS}$                        | sizeadvanced           | Depth of the step after which info is not printed             | $\overline{20}$ |
| PLAY_MAX_STEP_LEVEL                     |                        |                                                               |                 |
| DISPLAY_STATS                           | <b>NO</b> basic        | Format for displaying the evaluation points                   | <b>BBE</b>      |
|                                         | MAD::ArrayOfString     |                                                               | <b>OBJ</b>      |
| $\overline{DIS}$                        | booldvanced            | Flag to display unsuccessful                                  | true            |
| PLAY_UNSUCCESSFUL                       |                        |                                                               |                 |

Table 1: NOMAD 4 parameters

|                                  |                        | $180e$ $-$ continued from previous page                                                     |                  |  |
|----------------------------------|------------------------|---------------------------------------------------------------------------------------------|------------------|--|
| EVAL_OPPORTUNISTI60ohdvanced     |                        | Opportunistic strategy: Terminate evaluations as soon as a<br>success is found              | true             |  |
|                                  |                        |                                                                                             |                  |  |
| EVAL_QUEUE_CLEARbooldvanced      |                        | Opportunistic strategy: Flag to clear EvaluatorControl queue<br>between each run            | true             |  |
| <b>EVAL_QUEUE_SORT</b>           | NOadvanced             | How to sort points before evaluation                                                        | DIR_LAST_SUCCESS |  |
|                                  | MAD::EvalSortType      |                                                                                             |                  |  |
| <b>EVAL_STATS_FILE</b>           | stringasic             | The name of the file for stats about evaluations and successes                              | N <sub>o</sub>   |  |
|                                  |                        |                                                                                             | default          |  |
| EVAL_SURROGATE                   | COSchdvanced           | Cost of the surrogate function versus the true function                                     | <b>INF</b>       |  |
| <b>EVAL_SURROGATE</b>            |                        | <b>OBGIMIZACEION</b> Use static surrogate as blackbox for optimization                      | false            |  |
| <b>EVAL_USE_CACHE</b>            | boohdvanced            | Use cache in algorithms                                                                     | true             |  |
| <b>FIXED_VARIABLE</b>            | NOadvanced             | Fix some variables to some specific values                                                  | N <sub>o</sub>   |  |
|                                  | MAD::Point             |                                                                                             | default          |  |
| FRAME_CENTER_USEbcoacVafficed    |                        | Find best points in the cache and use them as frame centers                                 | false            |  |
| <b>GRANULARITY</b>               | NOadvanced             | The granularity of the variables                                                            | $\overline{No}$  |  |
|                                  | MAD::ArrayOfDouble     |                                                                                             | default          |  |
| <b>HISTORY_FILE</b>              | std: basiling          | The name of the history file                                                                | N <sub>o</sub>   |  |
|                                  |                        |                                                                                             | default          |  |
| $H_MAX_0$                        | NO <sub>advanced</sub> | Initial value of hMax.                                                                      | $\overline{NO}$  |  |
|                                  | MAD::Double            |                                                                                             | MAD::INF         |  |
| HOT_RESTART_FILE std: adminisced |                        | The name of the hot restart file                                                            | hotrestart.txt   |  |
|                                  |                        | HOT_RESTART_ON_USGRadWillGRAUPlag to perform a hot restart on user interrupt                | false            |  |
| HOT_RESTART_READbFoldESanced     |                        | Flag to read hot restart files                                                              | false            |  |
| HOT_RESTART_WRITEd5hHEshced      |                        | Flag to write hot restart files                                                             | false            |  |
| $\overline{\text{INI}}$          | NOadvanced             | The initial frame size of MADS                                                              | N <sub>o</sub>   |  |
| TIAL_FRAME_SIZE                  | MAD::ArrayOfDouble     |                                                                                             | default          |  |
| $\overline{\text{INI}}$          | NOadvanced             | The initial mesh size of MADS                                                               | N <sub>o</sub>   |  |
| TIAL_MESH_SIZE                   | MAD::ArrayOfDouble     |                                                                                             | default          |  |
| LH_EVAL                          | sizebasic              | Latin Hypercube Sampling of points (no optimization)                                        | $\overline{0}$   |  |
| <b>LH_SEARCH</b>                 | <b>NO</b> basic        | Latin Hypercube Sampling Search method                                                      | No               |  |
|                                  | MAD::LHSearchType      |                                                                                             | default          |  |
| LOWER_BOUND                      | <b>NO</b> basic        | The optimization problem lower bounds for each variable                                     | $\overline{No}$  |  |
|                                  | MAD::ArrayOfDouble     |                                                                                             | default          |  |
| MAX_BB_EVAL                      | sizebasic              | Stopping criterion on the number of blackbox evaluations                                    | <b>INF</b>       |  |
| MAX_BLOCK_EVAL                   | sizebasic              | Stopping criterion on the number of blocks evaluations                                      | <b>INF</b>       |  |
| <b>MAX_EVAL</b>                  | sizeadvanced           | Stopping criterion on the number of evaluations (blackbox                                   | <b>INF</b>       |  |
|                                  |                        | and cache)                                                                                  |                  |  |
|                                  |                        | MAX_ITERATION_PERizeddGcalEERAMIONinum number of Iterations to generate for each MegaIt-    | <b>INF</b>       |  |
|                                  |                        | eration.                                                                                    |                  |  |
| <b>MAX_ITERATIONS</b>            | sizeadvanced           | The maximum number of iterations of the MADS algorithm                                      | <b>INF</b>       |  |
|                                  |                        | MAX_SURROGATE_EVALED @RTIMIZ ASTOOD ing criterion on the number of static surrogate evalua- | <b>INF</b>       |  |
|                                  |                        | tions                                                                                       |                  |  |
| <b>MAX_TIME</b>                  | sizebasic              | Maximum wall-clock time in seconds                                                          | <b>INF</b>       |  |
| MEGA_SEARCH_POLLboohdvanced      |                        | Evaluate points generated from Search and Poll steps all at                                 | false            |  |
|                                  |                        | once                                                                                        |                  |  |
| MIN_FRAME_SIZE                   | <b>NO</b> basic        | Termination criterion on minimal frame size of MADS                                         | N <sub>o</sub>   |  |
|                                  | MAD::ArrayOfDouble     |                                                                                             | default          |  |
| MIN_MESH_SIZE                    | <b>NO</b> basic        | Termination criterion on minimal mesh size of MADS                                          | N <sub>o</sub>   |  |
|                                  | MAD::ArrayOfDouble     |                                                                                             | default          |  |
| NB_THREADS_OPENMH advanced       |                        | The number of threads when OpenMP parallel evaluations                                      | $-1$             |  |
|                                  |                        |                                                                                             |                  |  |

Table 1 – continued from previous page

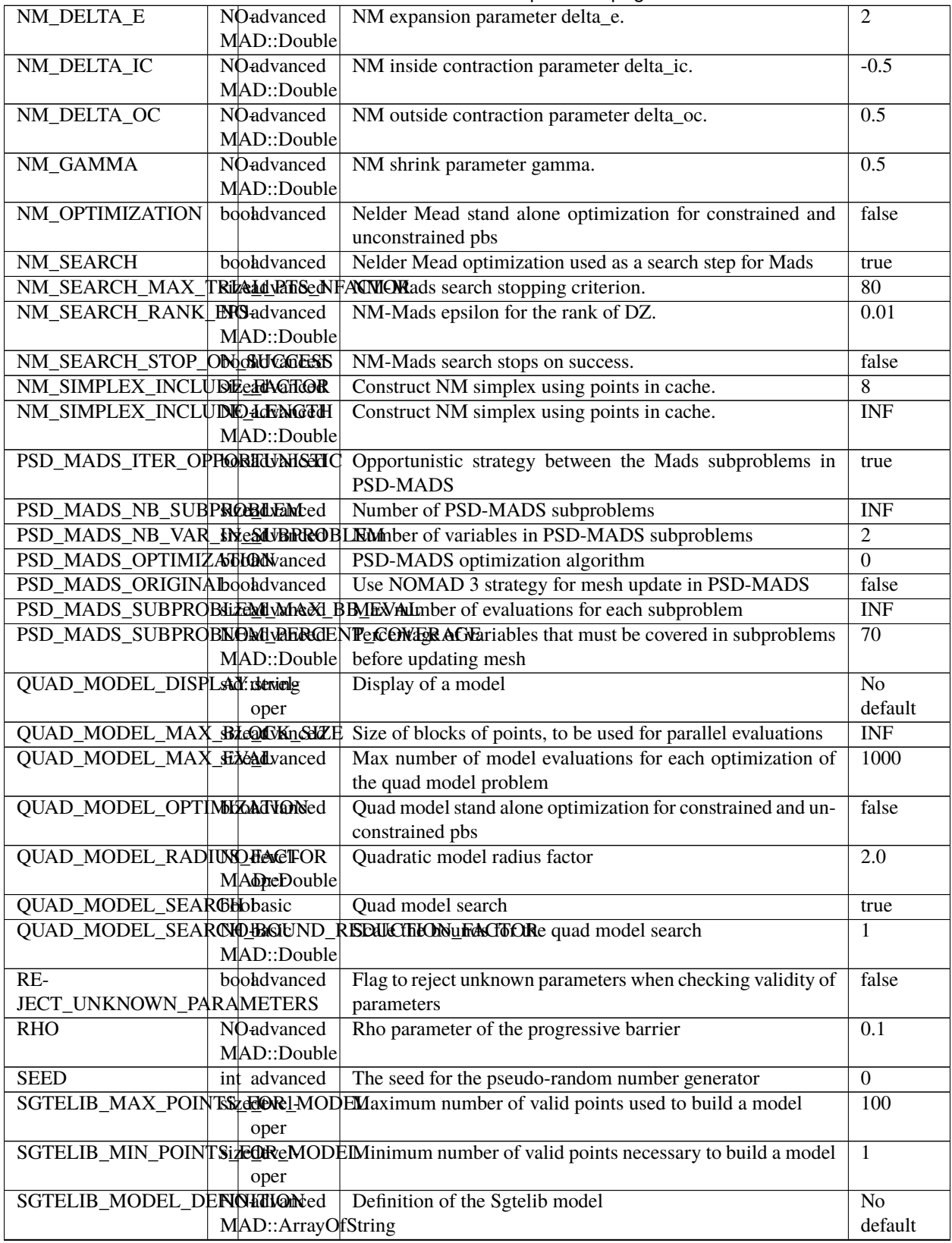

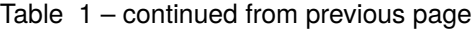

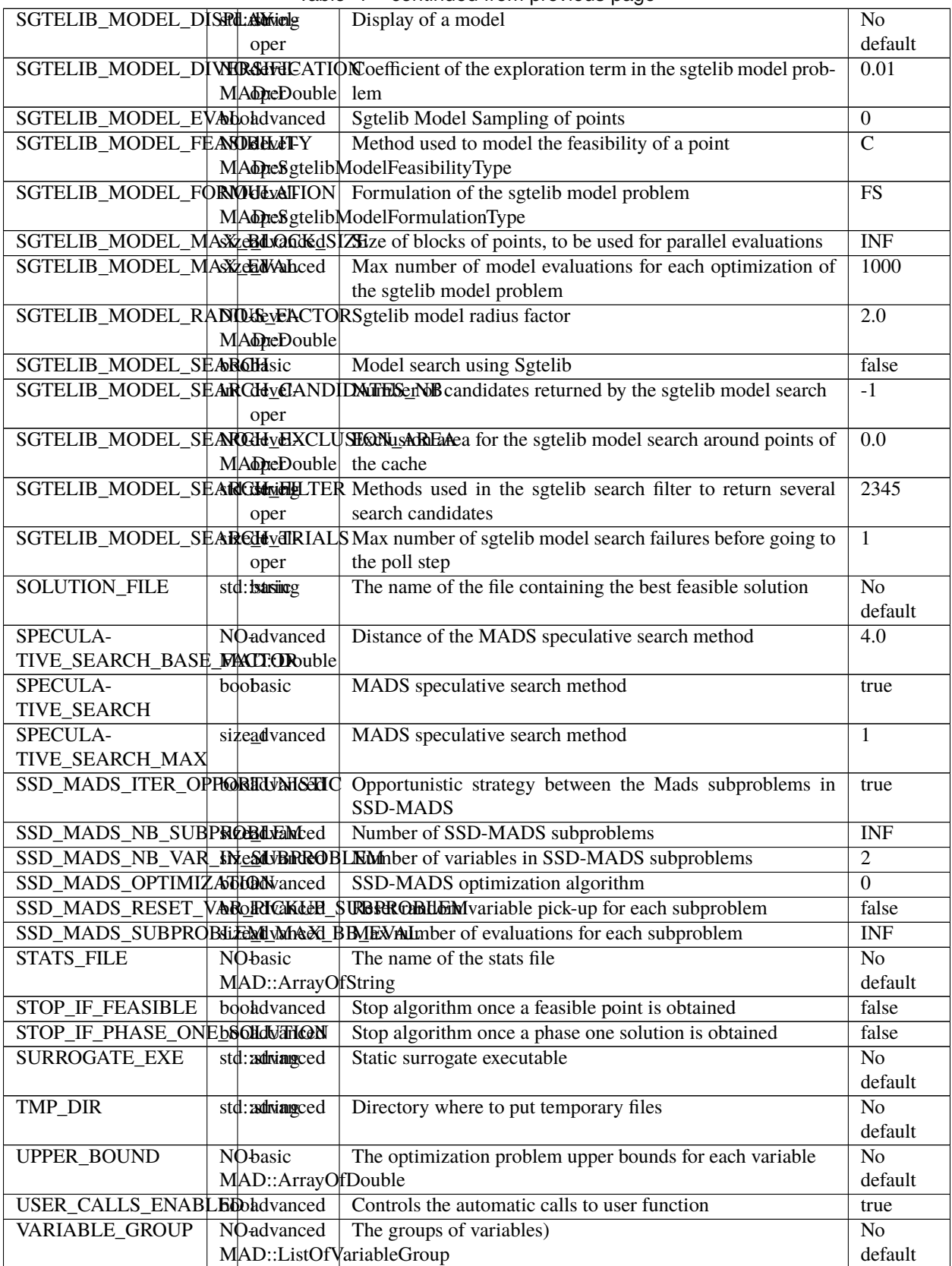

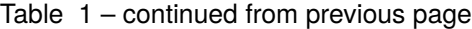

|                             |                   | VNS_MADS_OPTIMIZAddDNanced   VNS MADS stand alone optimization for constrained and | false          |  |  |
|-----------------------------|-------------------|------------------------------------------------------------------------------------|----------------|--|--|
|                             |                   | unconstrained pbs                                                                  |                |  |  |
| VNS_MADS_SEARCH booldvanced |                   | VNS Mads optimization used as a search step for Mads                               | false          |  |  |
|                             |                   | VNS_MADS_SEARCH_MARMVaRREAL_FYNS_NFACTEARCh stopping criterion.                    | 100            |  |  |
| VNS_MADS_SEARCH_NRHGGhRed   |                   | VNS Mads search trigger                                                            | 0.75           |  |  |
|                             | MAD::Double       |                                                                                    |                |  |  |
| X <sub>0</sub>              | <b>NO</b> basic   | The initial point $(s)$                                                            | N <sub>o</sub> |  |  |
|                             | MAD::ArrayOfPoint |                                                                                    | default        |  |  |

Table 1 – continued from previous page

### <span id="page-62-0"></span>**14.1 Detailed information**

#### **In progress**

BB\_INPUT\_TYPE

Type: NOMAD::BBInputTypeList

Default: \* R

Description:

```
. Blackbox input types
```
. List of types for each variable

. Available types:

- . B: binary
- . I: integer
- . R: continuous

```
. Examples:
 . BB_INPUT_TYPE * I * all variables are integers
 . BB_INPUT_TYPE ( R I B ) # for all 3 variables
 . BB_INPUT_TYPE 1-3 B \# NOT YET SUPPORTED ( variables 1 to 3 are binary )
 . BB_INPUT_TYPE 0 I # NOT YET SUPPORTED ( first variable is integer )
```
DIMENSION

Type: size\_t Default: 0 Description : . Number of variables . Argument: one positive integer . Example: DIMENSION 3

## **FIFTEEN**

## **INDICES AND TABLES**

- <span id="page-64-0"></span>• genindex
- modindex
- search

### **BIBLIOGRAPHY**

- <span id="page-66-5"></span><span id="page-66-0"></span>[AuLeRoTr2021] C. Audet, S. Le Digabel, V. Rochon Montplaisir, and C. Tribes. NOMAD version 4: Nonlinear optimization with the MADS algorithm. Submitted.
- [AuHa2017] C. Audet and W. Hare. Derivative-Free and Blackbox Optimization. *Springer Series in Operations Research and Financial Engineering.* Springer International Publishing, Berlin, 2017.
- <span id="page-66-1"></span>[AbAuDeLe09] M.A. Abramson, C. Audet, J.E. Dennis, Jr., and S. Le Digabel. OrthoMADS: A Deterministic MADS Instance with Orthogonal Directions. *SIAM Journal on Optimization*, 20(2):948–966, 2009.
- <span id="page-66-2"></span>[AuDe2006] C. Audet and J.E. Dennis, Jr. Mesh adaptive direct search algorithms for constrained optimization. *SIAM Journal on Optimization*, 17(1):188–217, 2006.
- <span id="page-66-3"></span>[AuDe09a] C. Audet and J.E. Dennis, Jr. A Progressive Barrier for Derivative-Free Nonlinear Programming. *SIAM Journal on Optimization*, 20(1):445–472, 2009.
- <span id="page-66-4"></span>[AuCo04a] M.A. Abramson, C. Audet, G. Couture, J.E. Dennis, Jr., S. Le Digabel, V. Rochon Montplaisir, and C. Tribes. The NOMAD project. Software available at [https://www.gerad.ca/nomad,](https://www.gerad.ca/nomad) 2021.
- <span id="page-66-6"></span>[AuDe04a] C. Audet and J.E. Dennis, Jr. A pattern search filter method for nonlinear programming without derivatives. *SIAM Journal on Optimization*, 14(4):980–1010, 2004.
- <span id="page-66-7"></span>[AuIaLeDTr2014] C. Audet and A. Ianni and S. Le~Digabel and C. Tribes. Reducing the Number of Function Evaluations in Mesh Adaptive Direct Search Algorithms. *SIAM Journal on Optimization*, 24(2):621-642, 2014.
- <span id="page-66-8"></span>[AuBeLe08b] C. Audet, V. Béchard, and S. Le Digabel. Nonsmooth optimization through mesh adaptive direct search and variable neighborhood search. *Journal of Global Optimization*, 41(2):299– 318, 2008.
- <span id="page-66-12"></span>[AuCM2019] C. Audet and J. Côté-Massicotte. Dynamic improvements of static surrogates in direct search optimization. *Optimization Letters* 13, 6 (2019), 1433-1447
- <span id="page-66-13"></span>[AuDeLe07] C. Audet, J.E. Dennis, Jr., and S. Le Digabel. Parallel space decomposition of the mesh adaptive direct search algorithm. *SIAM Journal on Optimization*, 19(3):1150–1170, 2008.
- <span id="page-66-11"></span>[BoDeFrSeToTr99a] A.J. Booker, J.E. Dennis, Jr., P.D. Frank, D.B. Serafini, V. Torczon, and M.W. Trosset. A Rigorous Framework for Optimization of Expensive Functions by Surrogates. *Structural and Multidisciplinary Optimization*, 17(1):1–13, 1999.
- <span id="page-66-10"></span>[HaMl01a] P. Hansen and N. Mladenović. Variable neighborhood search: principles and applications. *European Journal of Operational Research*, 130(3):449–467, 2001.
- <span id="page-66-9"></span>[MlHa97a] N. Mladenović and P. Hansen. Variable neighborhood search. *Computers and Operations Research*, 24(11):1097–1100, 1997.
- <span id="page-66-14"></span>[AuSaZg2008a] C. Audet, G. Savard, and W. Zghal. 2008. Multiobjective Optimization Through a Series of Single-Objective Formulations. *SIAM Journal onOptimization* 19, 1 (2008), 188–210
- <span id="page-67-0"></span>[AudIhaLedTrib2016] C. Audet, A. Ihaddadene, S. Le Digabel, and C. Tribes. 2018. Robust optimization of noisy blackbox problems using the Mesh Adaptive Direct Search algorithm. *Optimization Letters* 12, 4 (2018), 675–689
- <span id="page-67-1"></span>[G-2019-30] C. Audet, K.J. Dzahini, M. Kokkolaras, and S. Le Digabel. 2021.Stochastic mesh adaptive direct search for blackbox optimization using probabilistic estimates. *Technical Report* G-2019-30. Les cahiers du GERAD. To appear in *Computational Optimization and Applications*.
- <span id="page-67-2"></span>[AuDe01a] C. Audet and J.E. Dennis, Jr. 2001. Pattern Search Algorithms for Mixed Variable Programming. *SIAM Journal on Optimization* 11, 3 (2001), 573–594.
- <span id="page-67-3"></span>[AuLe2012] C. Audet and S. Le Digabel. 2012. The mesh adaptive direct search algorithm for periodic variables. *Pacific Journal of Optimization* 8, 1 (2012),103–119